## **Rittal - The System.**

Faster – better – everywhere.

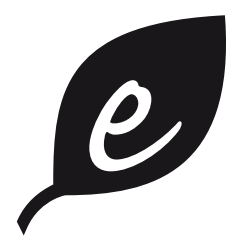

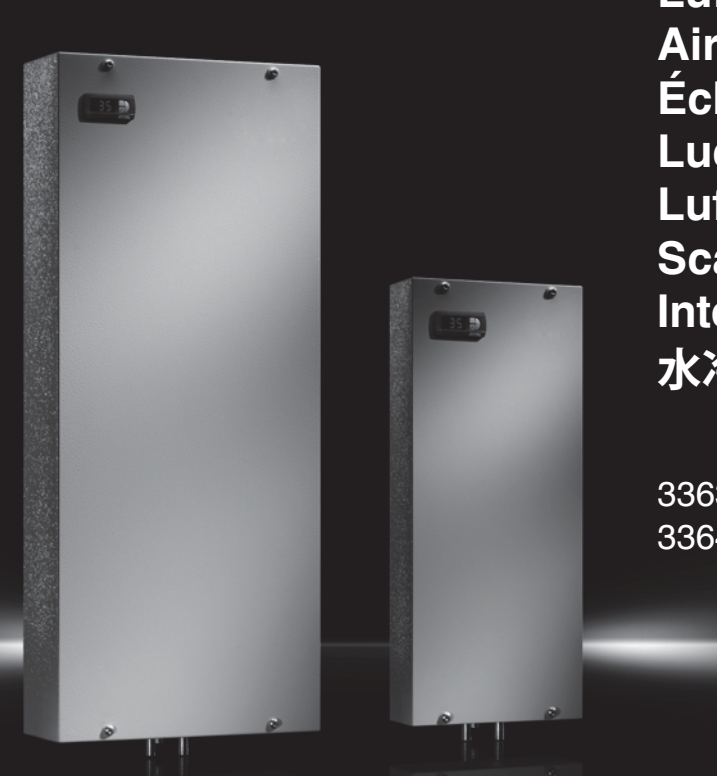

**)uftWasserWÇrIetauscher Air/water heat exchangers ±chaJgeurs therIiques aireau )uchtwaterwarItewisseHaars Luft/vatten värmeväxlare Scambiatori di calore aria/acqua Intercambiadores de calor aire/agua 水冷式熱交換器**

3363XXX 3364.XXX 3373XXX 3374.XXX 3375XXX

**Montage-, Installations- und Bedienungsanleitung Assembly and operating instructions**  $$ *Montage- en bedieningshandleiding* **Montage- och hanteringsanvisning Istruzioni di montaggio e funzionamento lnstrucciones de montaje y funcionamiento 取扱説明書**

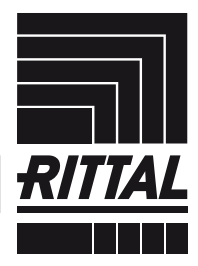

**ENCLOSURES** 

**IT INFRASTRUCTURE** SOFTWARE & SERVICES

## **Inhaltsverzeichnis**

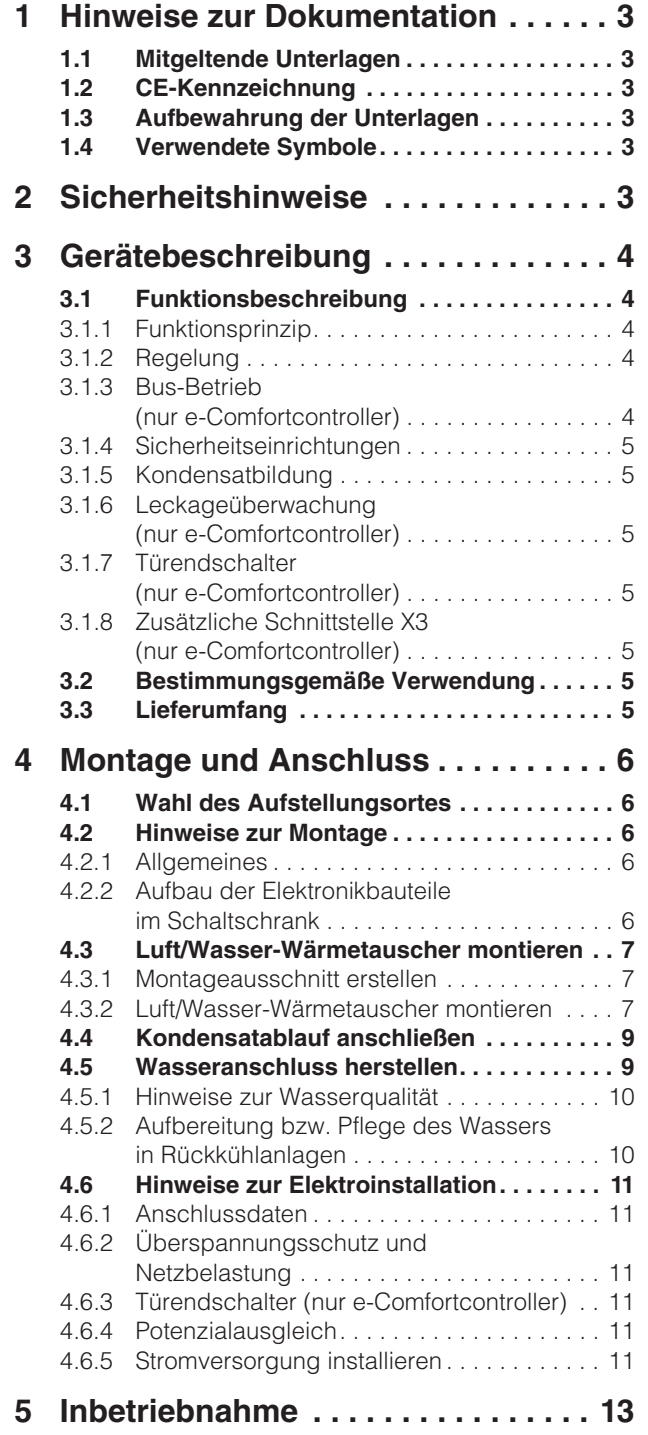

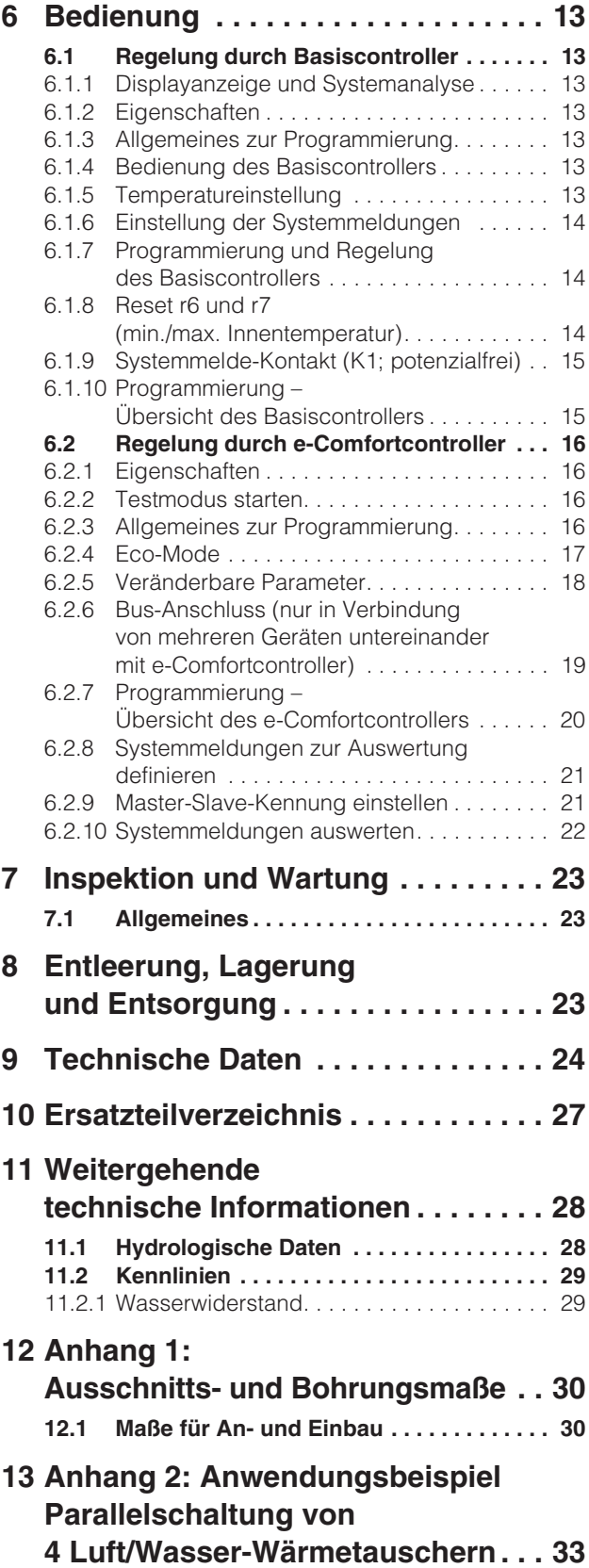

### **1 Hinweise zur Dokumentation**

Diese Anleitung richtet sich an:

- Fachhandwerker, die mit der Montage und Installation des Luft/Wasser-Wärmetauschers betraut sind
- Fachleute, die mit der Bedienung des Luft/Wasser-Wärmetauschers betraut sind

### **1.1 Mitgeltende Unterlagen**

Für die hier beschriebenen Gerätetypen existiert eine Montage-, Installations- und Bedienungsanleitung als Papierdokument und/oder CD-ROM dem Gerät beiliegend.

Für Schäden, die durch Nichtbeachtung dieser Anleitungen entstehen, übernehmen wir keine Haftung. Gegebenenfalls gelten auch die Anleitungen des verwendeten Zubehörs.

### **1.2 CE-Kennzeichnung**

Die Konformitätserklärung liegt dem Gerät als separates Dokument bei.

### **1.3 Aufbewahrung der Unterlagen**

Diese Anleitung sowie alle mitgeltenden Unterlagen sind Teil des Produktes. Sie müssen dem Anlagenbetreiber ausgehändigt werden. Dieser übernimmt die Aufbewahrung, damit die Unterlagen im Bedarfsfall zur Verfügung stehen.

### **1.4 Verwendete Symbole**

- **Ein Blickfangpunkt zeigt an, dass eine Handlung durchzuführen ist.** ш
- 

**Unmittelbare Gefahr für Leib und Leben!**

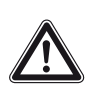

**Achtung! Mögliche Gefahr für Produkt und Umwelt.**

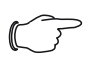

**Hinweis:**

**Gefahr!**

Nützliche Informationen und Besonderheiten.

### **2 Sicherheitshinweise**

Beachten Sie die nachfolgenden allgemeinen Sicherheitshinweise bei Montage und Bedienung des Gerätes:

- Montage, Installation und Wartung dürfen nur durch ausgebildetes Fachpersonal erfolgen.
- Die minimale Wasservorlauftemperatur von +1°C darf an keiner Stelle des Wasserkreislaufs unterschritten werden. Es besteht sonst Gefahr von Frostschäden!
- Verwenden Sie nur Frostschutzmittel mit Einwilligung des Herstellers.
- Lufteintritt und Luftaustritt des Luft/Wasser-Wärmetauschers im Schrankinneren dürfen nicht verbaut sein (siehe auch Abschnitt "4.2.2 Aufbau der Elektronikbauteile im Schaltschrank", Seite 6).
- Die Verlustleistung der im Schaltschrank installierten Komponenten darf die spezifische Nutzkühlleistung des Luft/Wasser-Wärmetauschers nicht überschreiten.
- Verwenden Sie ausschließlich Original-Ersatzteile und Zubehör.
- Nehmen Sie am Luft/Wasser-Wärmetauscher keine Veränderungen vor, die nicht in dieser oder den mitgeltenden Anleitungen beschrieben sind.
- Der Netzanschlussstecker des Luft/Wasser-Wärmetauschers darf nur im spannungslosen Zustand eingesteckt oder abgezogen werden. Schalten Sie die auf dem Typenschild angegebene Vorsicherung vor.
- Vor Service- und Wartungsarbeiten muss das Gerät von der Versorgungsspannung getrennt werden.
- In der direkten Umgebung des Luft/Wasser-Wärmetauschers dürfen keine leicht entzündlichen Gegenstände/Stoffe gelagert werden.

**DE**

### **3 Gerätebeschreibung**

Je nach Gerätetyp kann das Aussehen Ihres Luft/Wasser-Wärmetauschers von den in dieser Anleitung gezeigten Abbildungen abweichen. Die Funktion ist jedoch prinzipiell immer gleich.

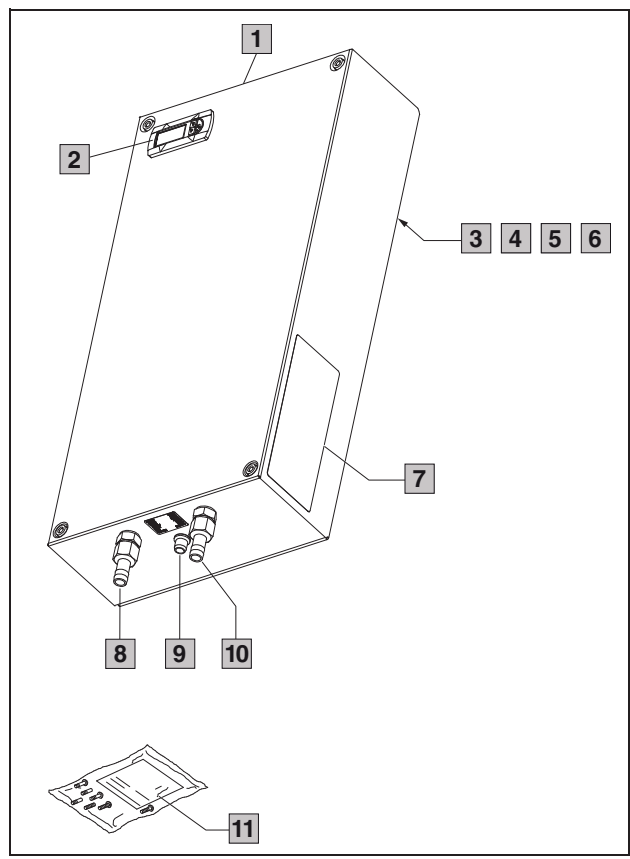

Abb. 1: Gerätebeschreibung

### **Legende**

- 1 Haube<br>2 Display
- 2 Display (Controller)<br>3 X1 Anschlussklemn
- 3 X1 Anschlussklemmleiste (Geräterückseite)
- 4 X2 Master-Slave-Anschluss (e-Comfortcontroller)
- 5 X3 optionale serielle Schnittstelle (Geräterückseite)
- Potenzialausgleich
- 7 Typenschild<br>8 Kühlwasserv
- 8 Kühlwasservorlauf (Geräteunterseite)<br>9 Kondensatablauf (Geräteunterseite)
- 9 Kondensatablauf (Geräteunterseite)
- 10 Kühlwasserrücklauf (Geräteunterseite)
- 11 Versandbeutel

### **3.1 Funktionsbeschreibung**

Luft/Wasser-Wärmetauscher sind entwickelt und konstruiert, um Verlustwärme aus Schaltschränken abzuführen bzw. die Schrankinnenluft zu kühlen und so temperaturempfindliche Bauteile zu schützen. Besonders geeignet sind Luft/Wasser-Wärmetauscher für den Temperaturbereich bis +70°C, wo vergleichbare Geräte, wie Luft/Luft-Wärmetauscher, Schaltschrank-Kühlgeräte oder Filterlüfter systembedingt nicht einsetzbar sind, um Verlustwärme wirksam und wirtschaftlich abzuführen. Der Luft/Wasser-Wärmetauscher kann an allen Außenwänden eines Schaltschrankes an- und eingebaut werden.

### **3.1.1 Funktionsprinzip**

Der Luft/Wasser-Wärmetauscher besteht aus den Hauptbestandteilen (vgl. Abb. 2): Wärmetauscherpaket (1), Lüfter (2), Magnetventil (3), Temperaturregelung (4) sowie Rückschlagventil (5).

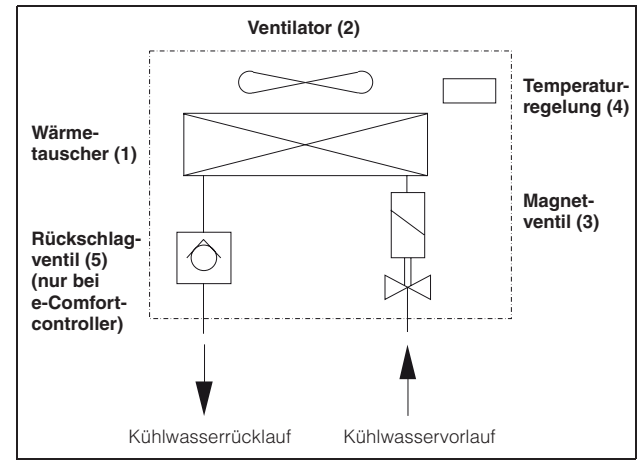

Abb. 2: Luft/Wasser-Wärmetauscher

Die Verlustwärme des Schrankes wird in einem Lamellen-Wärmetauscher an das Kühlmedium Wasser übergeben. Die Schrankinnenluft wird von einem Ventilator (2) über den Wärmetauscher (1) geblasen, zur Umgebung hin ist das Gerät bis auf den Wasservor- und -rücklauf und den Kondenswasserablauf geschlossen. Die Kühlleistung wird über die Wasserdurchflussmenge in Abhängigkeit von der gewünschten Sollwerttemperatur und der Wasservorlauftemperatur von einem Magnetventil (3) geregelt.

### **3.1.2 Regelung**

Die Rittal Luft/Wasser-Wärmetauscher sind mit einem Regler (Controller) ausgestattet, über den sich die Funktionen des Wärmetauschers einstellen lassen. Je nach Ausführung handelt es sich dabei um den Basiscontroller oder den e-Comfortcontroller (Display-Anzeige und erweiterte Funktionen, siehe Kapitel "6 Bedienung", Seite 13).

### **3.1.3 Bus-Betrieb (nur e-Comfortcontroller)**

Über die serielle Geräte-Schnittstelle X2 können Sie mit dem Master-Slave-Kabel (abgeschirmte, vieradrige Leitung, Best.-Nr. 3124.100) eine Bus-Verbindung zwischen insgesamt max. 10 Luft/ Wasser-Wärmetauschern herstellen.

Dadurch können Sie folgende Funktionen realisieren:

- Parallele Gerätesteuerung (gemeinsames Ein- und Ausschalten der vernetzten Luft/Wasser-Wärmetauscher).
- Parallele Türmeldung (Tür auf).
- Parallele Sammelstörmeldung.

Der Datenaustausch erfolgt über die Master-Slave-Verbindung. Bei der Inbetriebnahme vergeben Sie dazu für jedes Gerät eine Adresse, die auch die Kennung "Master" oder "Slave" beinhaltet. (Siehe auch "6.2.9 Master-Slave-Kennung einstellen", Seite 21).

### **3.1.4 Sicherheitseinrichtungen**

- Der Ventilator (je nach Typ AC- oder EC-Ventilator) ist zum Schutz gegen Überlast mit einem thermischen Wicklungsschutz ausgestattet.
- Das Gerät verfügt über potenzialfreie Kontakte an der Anschlussklemme (Klemme 3 – 5), über die Systemmeldungen des Gerätes, z. B. durch eine SPS, abgefragt werden können (1 x Wechselkontakt Basiscontroller, 2 x Schließerkontakt e-Comfortcontroller).
- Die Luft/Wasser-Wärmetauscher mit e-Comfortcontroller verfügen über eine Leckage- und Kondensatwarnung.

### **3.1.5 Kondensatbildung**

Bei hoher Luftfeuchtigkeit und niedrigen Kühlwassertemperaturen im Schrankinneren kann sich am Wärmetauscher Kondensat bilden.

Durch eine Ablauföffnung in der Wärmetauscherwanne wird Kondensatwasser, welches sich am Wärmetauscher bilden kann (bei hoher Luftfeuchtigkeit, niedrigen Wassertemperaturen) nach unten aus dem Gerät herausgeführt. Dazu ist ein Schlauchstück an den Kondensatstutzen anzuschließen (siehe "4.4 Kondensatablauf anschließen", Seite 9). Das Kondensat muss störungsfrei abfließen können. Bei der Kondensatableitung ist auf eine knickfreie Verlegung des Schlauches zu achten und der ordnungsgemäße Ablauf zu überprüfen.

Die Luft/Wasser-Wärmetauscher mit e-Comfortcontroller verfügen über eine Leckage- und Kondensatwarnung.

Kondensatschläuche sind als Zubehör erhältlich (siehe auch Zubehör Rittal Handbuch).

#### **3.1.6 Leckageüberwachung (nur e-Comfortcontroller)**

Sollte eine Undichtigkeit oder ein Rohrbruch im Wasserkreislauf des Luft/Wasser-Wärmetauschers eintreten, wird die Kühlwasserzufuhr durch das Magnetventil sofort abgesperrt, der potenzialfreie Wechselkontakt geschaltet und der Lüfter ausgeschaltet.

#### **3.1.7 Türendschalter (nur e-Comfortcontroller)**

Der Luft/Wasser-Wärmetauscher kann mit einem angeschlossenen Türendschalter betrieben werden. Der Türendschalter ist nicht im Lieferumfang enthalten (Zubehör, Best.-Nr. 4127.010).

Die Türendschalterfunktion bewirkt, dass bei geöffneter Schranktür (Kontakt 1 und 2 geschlossen) der Ventilator und das Magnetventil im Luft/Wasser-Wärmetauscher nach etwa 15 Sek. abgeschaltet werden. Dadurch wird die Kondensatbildung im Schrankinneren bei geöffneter Schranktür vermindert.

Der Lüfter läuft nach dem Schließen der Tür nach ca. 15 Sek. wieder an. Der Anschluss erfolgt an der Klemme 1 und 2. Die Kleinspannungsversorgung erfolgt vom internen Netzteil; Strom ca. 30 mA DC.

### **Hinweis:**

Türendschalter sind nur potenzialfrei anzuschließen. Keine externen Spannungen!

### **3.1.8 Zusätzliche Schnittstelle X3 (nur e-Comfortcontroller)**

#### **Hinweis:**

Bei den elektrischen Signalen an der Schnittstelle handelt es sich um Kleinspannungen (nicht um Sicherheitskleinspannungen nach EN 60 335).

An dem 9-poligen SUB-D-Stecker X3 können Sie eine zusätzliche Schnittstellenkarte zur Einbindung des Luft/Wasser-Wärmetauschers in übergeordnete Überwachungssysteme anschließen (als Zubehör erhältlich, Schnittstellenkarte Best.-Nr. 3124.200).

### **3.2 Bestimmungsgemäße Verwendung**

Rittal Luft/Wasser-Wärmetauscher wurden nach dem Stand der Technik und den anerkannten sicherheitstechnischen Regeln entwickelt und konstruiert. Dennoch können bei unsachgemäßer Verwendung Gefahren für Leib und Leben von Personen bzw. Sachschäden auftreten. Das Gerät ist ausschließlich zum Kühlen von Schaltschränken vorgesehen. Eine andere Verwendung gilt als nicht bestimmungsgemäß. Für hieraus entstehende Schäden oder für unsachgemäße Montage, Installation oder Anwendung haftet der Hersteller nicht. Das Risiko trägt allein der Anwender. Zur bestimmungsgemäßen Verwendung gehören auch das Beachten aller geltenden Unterlagen sowie die Einhaltung von Inspektions- und Wartungsbedingungen.

### **3.3 Lieferumfang**

Das Gerät wird in einer Verpackungseinheit in komplett montiertem Zustand geliefert. Prüfen Sie den Lieferumfang auf Vollständigkeit:

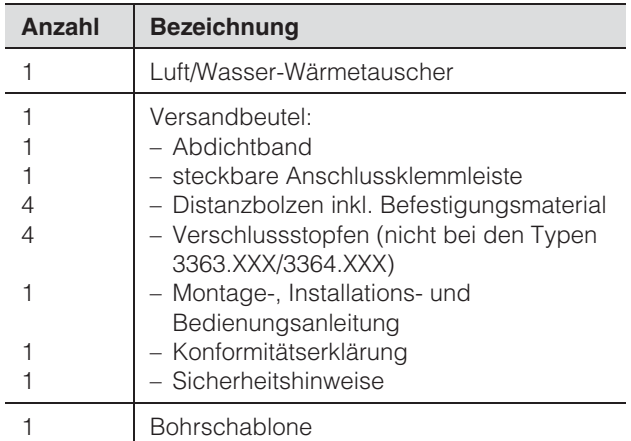

Tab. 1: Lieferumfang

### **4.1 Wahl des Aufstellungsortes**

Beachten Sie bei der Wahl des Aufstellungsortes für den Schaltschrank folgende Hinweise:

- Der Luft/Wasser-Wärmetauscher muss senkrecht eingebaut und betrieben werden (max. Abweichung: 2°).
- Die Umgebungstemperatur darf nicht höher sein als  $+70^{\circ}$ C.
- Ein Kondensatablauf muss hergestellt werden können (siehe "4.4 Kondensatablauf anschließen", Seite 9).
- Der Kühlwasservor- und -rücklauf muss hergestellt werden können (siehe "4.5 Wasseranschluss herstellen", Seite 9).
- Die auf dem Typenschild des Gerätes angegebenen Netzanschlussdaten müssen gewährleistet sein.
- Um die Servicefreundlichkeit zu gewährleisten, muss eine geeignete Zugänglichkeit zum Gerät sichergestellt werden.

### **4.2 Hinweise zur Montage**

### **4.2.1 Allgemeines**

- Achten Sie darauf, dass die Verpackung keine Beschädigungen aufweist. Jeder Verpackungsschaden kann die Ursache für einen nachfolgenden Funktionsausfall sein.
- Der Schaltschrank muss allseitig abgedichtet sein (IP 54). Bei undichtem Schaltschrank tritt vermehrt Kondensat auf.
- Der Luftein- und -austritt darf innen nicht verbaut sein.

### **4.2.2 Aufbau der Elektronikbauteile im Schaltschrank**

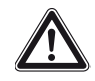

**Achtung! Gefahr von Kondensatbildung! Achten Sie bei der Anordnung der Elektronikkomponenten im Schaltschrank darauf, dass der Kaltluftstrom des Luft/Wasser-Wärmetauschers nicht auf aktive Komponenten gerichtet ist.** 

**Achten Sie auch darauf, dass der Kaltluftstrom nicht direkt auf den warmen Abluftstrom aktiver Bauteile, wie z. B. Umrichter, gerichtet ist. Dies kann zu einem Luftkurzschluss führen und so eine ausreichende Klimatisierung verhindern oder sogar die Ursache dafür sein, dass der Luft/Wasser-Wärmetauscher aufgrund seiner internen Sicherheitseinrichtungen den Kühlbetrieb stoppt.**

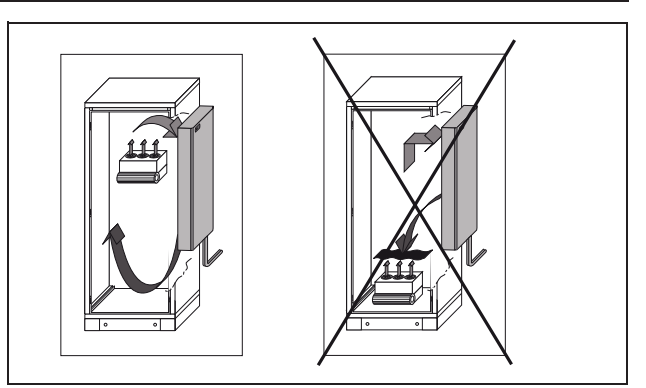

Abb. 3: Kaltluftstrom nie auf aktive Komponenten richten

Achten Sie auch besonders auf den Luftstrom der Eigengebläse von Elektronikeinbauten (vgl. Abb. 3).

### **Hinweis:**

Den Luft/Wasser-Wärmetauscher niemals direkt hinter die Montageplatte setzen. Sollte eine Montage nicht anders möglich sein, so sind entsprechende Luftleitbleche zu verwenden und Luftein- und -austrittsöffnungen in der Montageplatte zu schaffen. Achten Sie darauf, dass eine gleichmäßige Luftzirkulation im Schaltschrank gewährleistet ist. Luftein- und -austrittsöffnungen dürfen auf keinen Fall verbaut sein, da sonst die Kühlleistung des Gerätes herabgesetzt wird. Bemessen Sie den Abstand zu Elektronikbauteilen und anderen Schrankeinbauten so, dass die notwendige Luftzirkulation nicht verbaut und dadurch behindert wird.

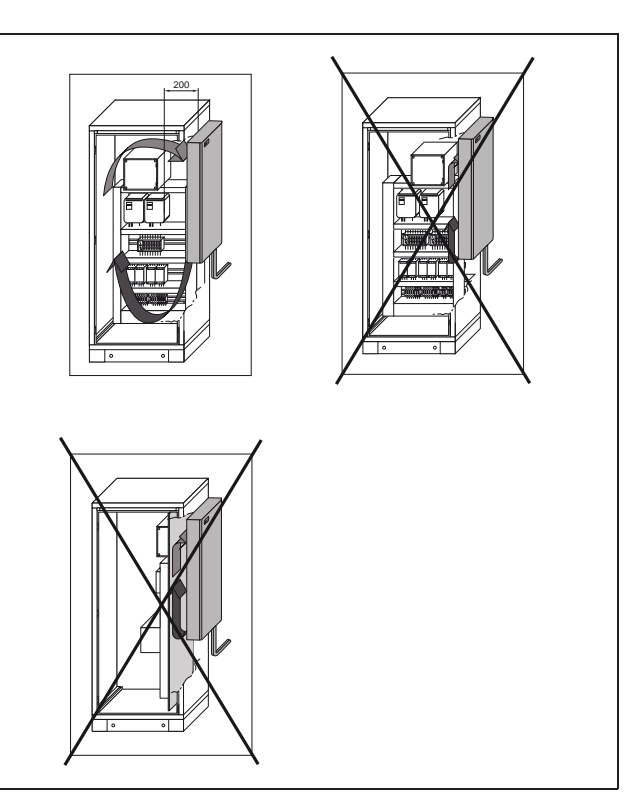

Abb. 4: Gezielte Luftführung im Schaltschrank

### **4.3 Luft/Wasser-Wärmetauscher montieren**

Der Luft/Wasser-Wärmetauscher kann an den Außenwänden oder der Tür des Schaltschranks montiert werden.

Dazu müssen Sie die Montageausschnitte mit Hilfe der im Lieferumfang enthaltenen Bohrschablone in die entsprechende Schaltschrankwand oder Tür schneiden.

### **4.3.1 Montageausschnitt erstellen**

 Kleben Sie die mitgelieferte Bohrschablone mit Klebeband auf die Seitenwand oder Tür des Schaltschrankes. Der Wärmetauscher kann wahlweise an- oder eingebaut werden.

Auf der Bohrschablone befinden sich Bemaßungslinien für die Montageart Ihres Luft/Wasser-Wärmetauschers.

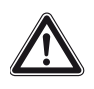

#### **Verletzungsgefahr!**

**Entgraten Sie alle Ausschnitte sorgfältig, um Verletzungen durch scharfe Kanten zu vermeiden.**

■ Schneiden Sie die Ausschnitte einschließlich der Linienbreite gemäß der Bohrschablone aus. Entgraten Sie die Ausschnitte.

### **Hinweis:**

Um eine dauerhafte Abdichtung zwischen Luft/Wasser-Wärmetauscher und Schaltschrank zu erreichen, ist die Montagefläche ggf. zu versteifen bzw. abzustützen.

### **4.3.2 Luft/Wasser-Wärmetauscher montieren**

### **Hinweis:**

Verwenden Sie für die beiden Montagearten An- und Einbau die im Versandbeutel enthaltenen Befestigungsmaterialien. **Hinweis:**

### **Montageart Anbau**

### **Schritt 1:**

 Dichtband umlaufend auf die **Geräterückseite** kleben.

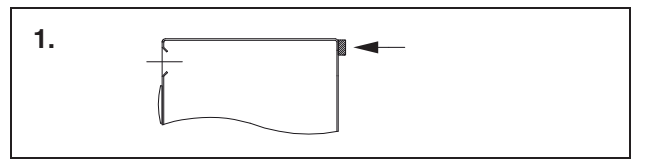

Abb. 5: Dichtband umlaufend kleben

#### **Schritt 2:**

 Die 4 Distanzbolzen (Außengewinde) durch die Bohrungen in der Montagefläche stecken und von der Schrankinnenseite mit den entsprechenden Scheiben und Muttern befestigen.

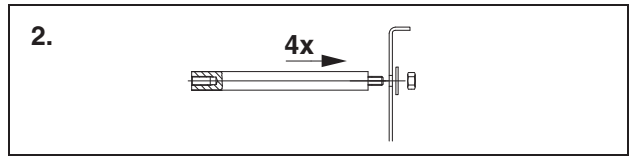

Abb. 6: Distanzbolzen durch die Bohrungen stecken und befestigen

### **Schritt 3:**

Gerät über die Distanzbolzen aufschieben und mit den jeweiligen Gummischeiben, Scheiben und Schrauben befestigen (Montagefolge beachten).

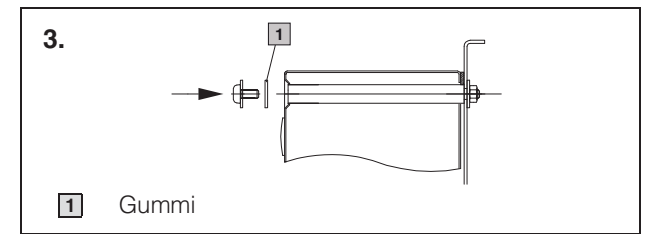

Abb. 7: Gerät aufschieben und verschrauben

Für die Typen 3373.XXX, 3374.XXX und 3375.XXX ist zusätzlich Schritt 4 und 5 erforderlich.

### **Schritt 4:**

**DE**

 Seitliche Verriegelungsschrauben in der Gerätehaube vollständig nach rechts drehen, bis das Dichtband angepresst ist.

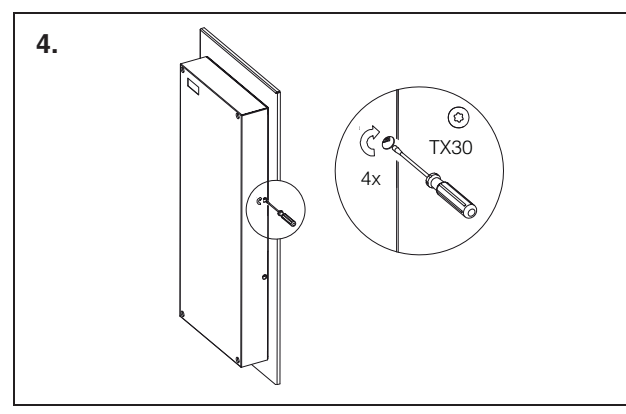

Abb. 8: Schrauben vollständig nach rechts drehen

#### **Schritt 5:**

 Mit den Verschlussstopfen die 4 Öffnungen in der Haube verschließen.

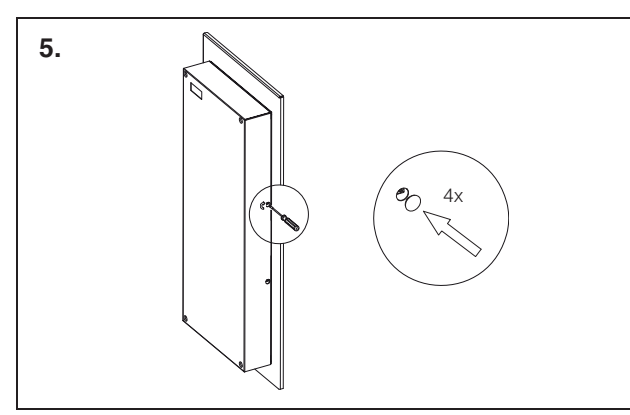

Abb. 9: Öffnungen in der Haube verschließen

### **Montageart Volleinbau**

### **Schritt 1:**

 Dichtband umlaufend auf **Gerätevorderseite** kleben.

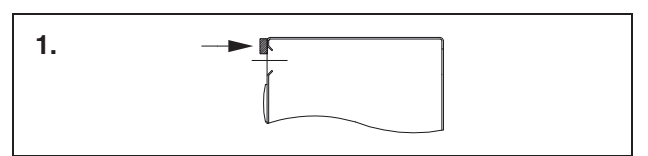

Abb. 10: Dichtband umlaufend kleben

### **Schritt 2:**

■ Die 4 Distanzbolzen (Innengewinde) auf der Schrankinnenseite festhalten und mit den entsprechenden Scheiben und Schrauben von der Schrankaußenseite befestigen.

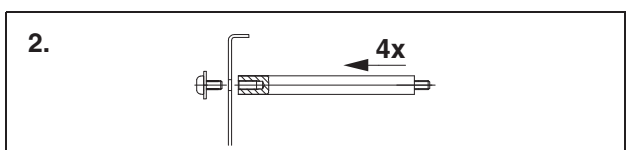

Abb. 11: Distanzbolzen befestigen

#### **Schritt 3:**

Gerät über die Distanzbolzen aufschieben und mit den jeweiligen Scheiben und Muttern befestigen.

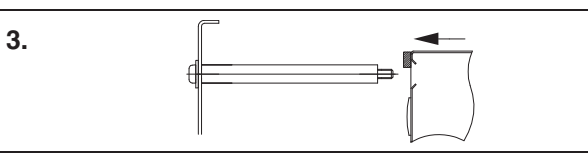

Abb. 12: Gerät aufschieben und verschrauben

#### **Hinweis:**

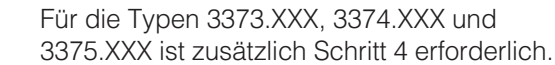

#### **Schritt 4:**

 Mit den Verschlussstopfen die 4 Öffnungen in der Haube verschließen.

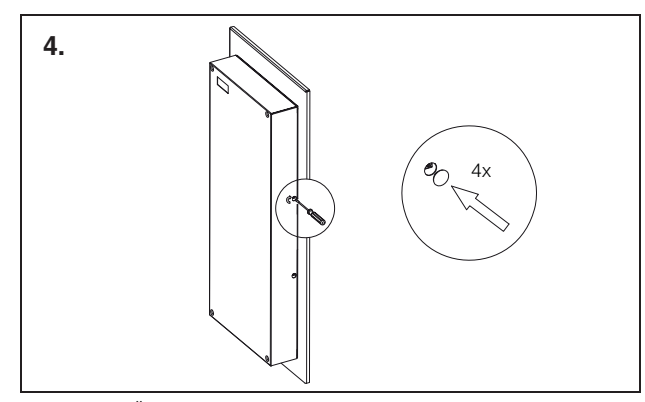

Abb. 13: Öffnungen in der Haube verschließen

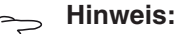

Der Schaltschrank muss allseits abgedichtet sein, besonders im Bereich der Kabeleintrittsöffnungen und des Schrankbodens.

### **4.4 Kondensatablauf anschließen**

Am Luft/Wasser-Wärmetauscher können Sie einen flexiblen Kondensatablaufschlauch Ø 12 mm  $(1/2)$ montieren (siehe Abb. 14).

Der Kondensatablauf

- muss mit entsprechendem und stetigem Gefälle verlegt sein (keine Siphonbildung).
- muss knickfrei verlegt sein.
- darf bei einer Verlängerung nicht im Querschnitt reduziert werden.

Der Kondensatschlauch ist als Zubehör erhältlich (siehe auch Zubehör im Rittal Handbuch).

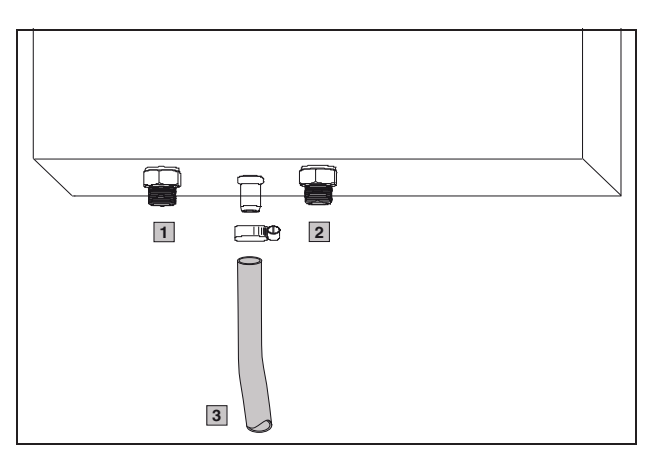

Abb. 14: Kondensatablauf anschließen

#### **Legende**

- Kühlwasseranschluss (Vorlauf) **1**
- Kühlwasseranschluss (Rücklauf) **2**
- Kondensatablauf **3**
- Schließen Sie den geeigneten Schlauch an den Kondensatstutzen (unten am Gerät) an und sichern Sie ihn mit einer Schlauchschelle (mit 2 Nm Drehmoment).
- Verlegen Sie den Kondensatschlauch z. B. in einen Ablauf.
- Um einen Wasserrückstau zu vermeiden, darf der Schlauchquerschnitt nicht verengt werden!

### **4.5 Wasseranschluss herstellen**

Für den Wasseranschluss am Luft/Wasser-Wärmetauscher haben Sie 4 verschiedene Anschlussmöglichkeiten.

### **a) 1/2˝ Schlauchtülle (Lieferumfang)**

Im Auslieferzustand können Sie am Luft/Wasser-Wärmetauscher jeweils für den Vor- und den Rücklauf einen druckfesten, flexiblen Kühlwasserschlauch Ø 12 mm  $(1/2)$ <sup>2</sup> montieren.

Der Kühlwasserschlauch

- muss knickfrei verlegt sein.
- darf bei einer Verlängerung nicht im Querschnitt reduziert werden und muss ggf. isoliert werden.

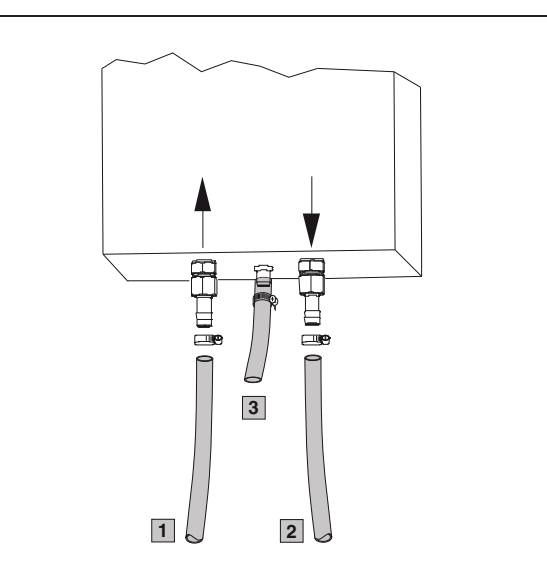

Abb. 15: Kühlwasservor- und -rücklauf anschließen

#### **Legende**

- Kühlwasseranschluss (Vorlauf) **1**
- Kühlwasseranschluss (Rücklauf) **2**
- Kondensatablauf **3**

### **b) Feste Verrohrung mit G <sup>3</sup>/8˝ Außengewinde (Lieferumfang)**

Im Auslieferzustand können Sie am Luft/Wasser-Wärmetauscher jeweils für den Vor- und den Rücklauf eine feste Verrohrung mit dem G <sup>3</sup>/8˝ Außengewinde herstellen.

- Dazu müssen Sie die am Gerät befestigte Schlauchtülle entfernen (siehe Abb. 16).
- Die feste Verrohrung ist mit 25 Nm anzuziehen.

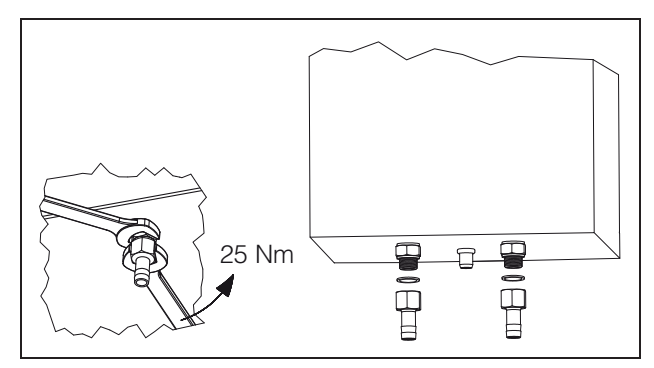

Abb. 16: Schlauchtülle entfernen

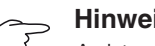

### **Hinweis:**

Achten Sie beim Lösen der Schlauchtülle unbedingt darauf, dass Sie das geräteseitige Fitting mit einem Maulschlüssel SW22 fixieren. Die Verbindung im Gerät könnte undicht werden.

### **c) Feste Verrohrung mit G <sup>3</sup>/8˝ Innengewinde (Best.-Nr. 3201.900)**

Mit dem als Zubehör erhältlichen G 3/8˝ Innengewinde-Adapter können Sie am Luft/Wasser-Wärmetauscher jeweils für den Vor- und den Rücklauf eine feste Verrohrung herstellen.

Dazu müssen Sie die am Gerät befestigte Schlauchtülle entfernen (siehe Abb. 16, Seite 9).

### **d) Feste Verrohrung mit <sup>1</sup>/2˝ NPT (Best.-Nr. 3201.930)**

Mit dem als Zubehör erhältlichen <sup>1</sup>/2˝ NPT-Adapter können Sie am Luft/Wasser-Wärmetauscher jeweils für den Vor- und den Rücklauf eine feste Verrohrung herstellen.

 Dazu müssen Sie die am Gerät befestigte Schlauchtülle entfernen (siehe Abb. 16, Seite 9).

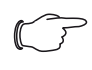

### **Hinweis:**

Den Wasserkreislauf vor Verschmutzungen und Überdruck (max. zul. Betriebsdruck 10 bar) schützen!

### **Hinweis:**

Beachten Sie die Fließrichtung und prüfen Sie auf Dichtheit!

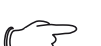

### **Hinweis:**

Die Geräte haben keine separate Entlüftung. Installieren Sie wasserseitig bei druckgeschlossenen Systemen entsprechende Entlüftungseinrichtungen.

### **4.5.1 Hinweise zur Wasserqualität**

Für einen sicheren Betrieb o. g. Geräte müssen die VGB-Kühlwasserrichtlinien unbedingt eingehalten werden (VGB-R 455 P).

Das Kühlwasser darf keine Wassersteinablagerungen verursachen, d. h. es soll eine geringe Härte, insbesondere niedrige Karbonathärte, haben. Besonders bei Rückkühlung im Betrieb soll die Karbonathärte nicht zu hoch liegen. Andererseits soll das Wasser aber nicht so weich sein, dass es die Werkstoffe angreift. Bei Rückkühlung des Kühlwassers soll der Salzgehalt durch die Verdunstung großer Wassermengen nicht zu hoch ansteigen, da mit steigender Konzentration an gelösten Stoffen die elektrische Leitfähigkeit steigt, das Wasser damit korrosiver wird.

- Setzen Sie stets eine entsprechende Menge Frischwasser zu.
- Entnehmen Sie stets einen Teil des angereicherten Wassers.

Folgende Kriterien für das Kühlwasser sind einzuhalten:

- Gipshaltiges Wasser ist für Kühlzwecke ungeeignet, da es zur Bildung von Kesselstein neigt, der besonders schwer zu entfernen ist.
- Kühlwasser soll frei von Eisen und Mangan sein, da sonst Ablagerungen auftreten, die sich in den Rohren festsetzen und diese verstopfen.
- Organische Stoffe sollen höchstens in geringen Mengen vorhanden sein, da sonst Schlammabscheidungen und mikrobiologische Belastungen eintreten.

### **4.5.2 Aufbereitung bzw. Pflege des Wassers in Rückkühlanlagen**

Je nach Art der zu kühlenden Einrichtung werden an das Kühlwasser bestimmte Forderungen bezüglich seiner Reinheit gestellt. Entsprechend seiner Verunreinigung sowie der Größe und Bauweise der Rückkühlanlagen kommt dann ein geeignetes Verfahren zur Aufbereitung und/oder Pflege des Wassers in Anwendung.

Die häufigsten Verunreinigungen und gebräuchlichsten Verfahren für deren Beseitigung in der Industriekühlung sind:

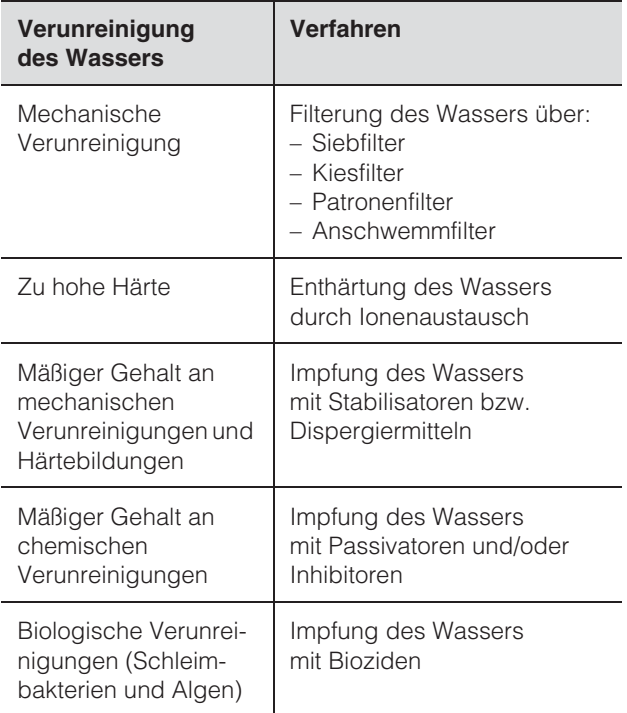

Tab. 2: Wasserverunreinigungen

### **4.6 Hinweise zur Elektroinstallation**

Beachten Sie bei der Elektroinstallation alle gültigen nationalen und regionalen Vorschriften sowie die Vorschriften des zuständigen EVUs. Die Elektroinstallation darf nur durch einen Fachhandwerker durchgeführt werden, der für die Einhaltung der bestehenden Normen und Vorschriften verantwortlich ist.

### **4.6.1 Anschlussdaten**

- Die Anschlussspannung und -frequenz muss den auf dem Typenschild angegebenen Nennwerten entsprechen.
- Der Luft/Wasser-Wärmetauscher muss über eine allpolige Trennvorrichtung an das Netz angeschlossen werden, die mindestens 3 mm Kontaktöffnung im ausgeschalteten Zustand gewährleistet.
- Dem Gerät darf einspeisungsseitig keine zusätzliche Temperaturregelung vorgeschaltet werden.
- Installieren Sie als Leitungs- und Gerätekurzschlussschutz die auf dem Typenschild angegebene Vorsicherung (Sicherungsautomat oder gG/(gL) Schmelzsicherung).
- Der Netzanschluss muss einen fremdspannungsarmen Potenzialausgleich gewährleisten.

### **4.6.2 Überspannungsschutz und Netzbelastung**

- Das Gerät hat keinen eigenen Überspannungsschutz. Maßnahmen zum wirksamen Blitz- und Überspannungsschutz müssen netzseitig vom Betreiber getroffen werden. Die Netzspannung darf die Toleranz von ±10 % nicht überschreiten.
- Die Lüfter in Einphasen-Geräten sind eigensicher (thermischer Wicklungsschutz). Dies gilt auch für alle Trafoversionen sowie für Geräte in Sonderspannung, die ebenfalls mit einem Trafo ausgerüstet sind.

### **4.6.3 Türendschalter (nur e-Comfortcontroller)**

- Jeder Türendschalter darf nur einem Luft/Wasser-Wärmetauscher zugewiesen werden.
- An einem Luft/Wasser-Wärmetauscher können in Parallelschaltung mehrere Türendschalter betrieben werden.
- Der minimale Querschnitt der Anschlussleitung beträgt 0,3 mm2 bei einer Leitungslänge von 2 m. Es wird empfohlen, ein geschirmtes Kabel zu verwenden.
- Der Leitungswiderstand zum Türendschalter darf max. 50  $\Omega$  betragen.
- Der Türendschalter darf nur potenzialfrei angeschlossen werden, keine externen Spannungen.
- Der Kontakt des Türendschalters muss bei geöffneter Tür geschlossen sein.

Die Sicherheitskleinspannung für den Türendschalter erfolgt vom internen Netzteil: Strom ca. 30 mA DC.

- Schließen Sie den Türendschalter an die Klemmen 1 und 2 des Anschlusssteckers an.
- Der Türendschalter ist als Rittal Zubehörartikel erhältlich (Best.-Nr. 4127.010).

### **4.6.4 Potenzialausgleich**

Rittal empfiehlt, am Anschlusspunkt des Potenzialausgleichs am Luft/Wasser-Wärmetauscher einen Leiter mit einem Nennquerschnitt von mindestens 6 mm2 anzuschließen und in den vorhandenen Potenzialausgleich einzubeziehen.

Der Schutzleiter in der Netzanschlussleitung gilt nach Norm nicht als Potenzialausgleichsleiter.

### **4.6.5 Stromversorgung installieren**

- Vervollständigen Sie die Elektroinstallation anhand des Elektro-Schaltplans auf der Rückseite des Luft/Wasser-Wärmetauschers.
- Für die Geräte 3363.XXX und 3364.XXX in Sonderspannung wird ein externer Transformator benötigt (siehe dazu auch Rittal Systemzubehör).
- Wenn Sie Systemmeldungen des Luft/Wasser-Wärmetauschers über das Systemmelderelais auswerten möchten, dann schließen Sie zusätzlich eine entsprechende Niederspannungsleitung an die Anschlussklemmen 3 – 5 an.

## **DE**

#### **3363.1XX, 3364.1XX, 3373.1XX, 3374.1XX, 3375.1XX**

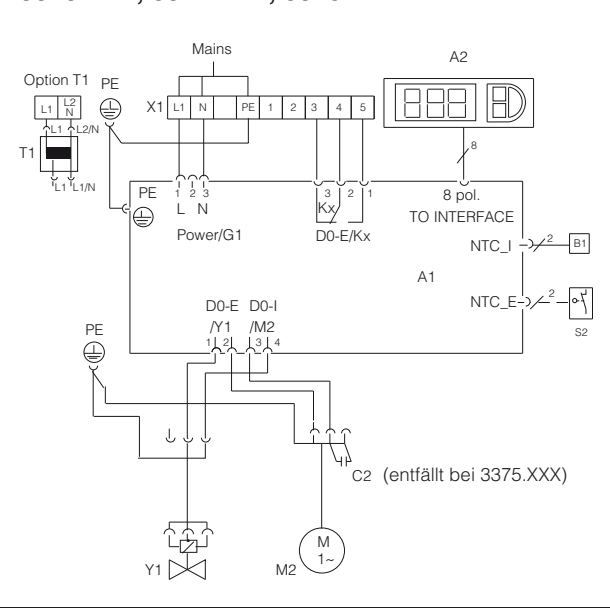

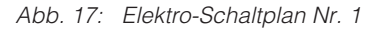

#### **Legende**

- A1 Leistungsplatine (Basic 2)
- A2 Anzeigeterminal
- B1 Temperaturfühler Innentemperatur
- C2 Betriebskondensatoren (entfällt bei 3375.XXX) Kx Relais Sammelstörung
- M2 Lüfter
- S2 Schwimmerschalter (optional)
- X1 Hauptanschlussklemmleiste
- (Klemme 1 und 2 nicht belegt)
- Y1 Magnetventil
- T1 Transformator (optional)

### Kontaktdaten Kx (Basiscontroller)

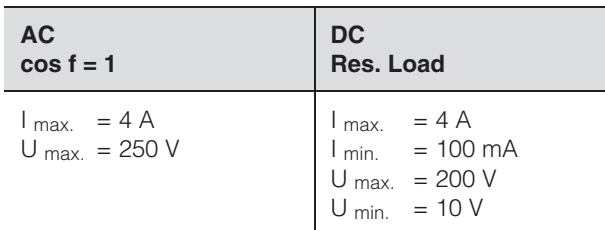

Tab. 3: Kontaktdaten Kx

### **Hinweis:**

Technische Daten siehe Typenschild.

#### **3363.5XX, 3364.5XX, 3373.5XX, 3374.5XX, 3375.5XX** Mains  $\begin{bmatrix} 5 \\ 1 \\ 1 \end{bmatrix}$  S1  $Mains$   $\frac{1}{2}$  S1 Option T1  $L1 \frac{L2}{N}$ 一席 X2 A2 X3 L1 ሶL2/N PE  $\mathbb{H}$ T1 PE STAPE 8881  $\hat{\triangle}$ L1 L1/N กา 4 PE  $\begin{bmatrix} 11 & 12 & 3 & 2 & 1 \\ 2 & 1 & 2 & 3 & 2 \\ 3 & 4 & 2 & 1 & 2 \end{bmatrix}$  MS1 Serial NTC L N <sup>S1 K2</sup>LK1 B1 PE NTC\_E NTC\_C Power/G1 Kx  $NTC_A +$ A1 Leve 2 M1 M2 M4  $F2\frac{2}{1}$  $\Gamma$ S 1 1 2 1 3 1 2 3 3 1 2  $\overset{7}{\bigoplus}$ PE S2 (entfällt bei 3375.XXX)C2 Y1 AC 1~ M2

Abb. 18: Elektro-Schaltplan Nr. 2

### **Legende** A1 Leistungsplatine (Comfort) A2 Anzeigeterminal B1 Temperaturfühler Innentemperatur Kx Relais K1 Sammelstörung 1 Relais K2 Sammelstörung 2 M2 Lüfter C2 Betriebskondensator (entfällt bei 3375.XXX) S1 Türendschalter (ohne Türendschalter: Klemme 1, 2 offen) S2 Schwimmerschalter (ohne Wasser geschlossen)

- X1 Hauptanschlussklemmleiste<br>X2 Master-Slave-Anschluss Master-Slave-Anschluss
- X3 Serielle Schnittstelle (optional)
- T1 Transformator (optional)
- Y1 Magnetventil

Kontaktdaten K1, K2 (e-Comfortcontroller)

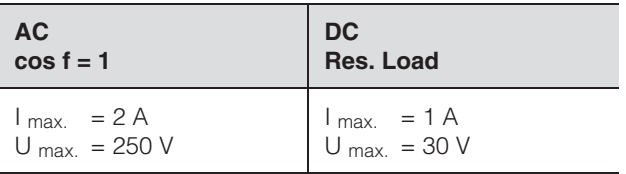

Tab. 4: Kontaktdaten K1, K2

## **5 Inbetriebnahme**

## **DE**

### **5 Inbetriebnahme**

Schalten Sie nach Abschluss aller Montageund Installationsarbeiten die Stromzufuhr zum Luft/Wasser-Wärmetauscher ein.

Der Luft/Wasser-Wärmetauscher startet seinen Betrieb:

- **mit Basiscontroller:** Die Schaltschrank-Innentemperatur wird angezeigt.
- **mit e-Comfortcontroller:** Zunächst erscheint für ca. 2 Sek. die Software-Version des Controllers, dann erscheint die Schaltschrank-Innentemperatur in der 7-Segment-Anzeige.

Nun können Sie Ihre individuellen Einstellungen am Gerät vornehmen, z. B. Solltemperatureinstellung oder (nur bei e-Comfortcontroller) Vergabe der Netzwerkkennung usw. (siehe Kapitel "6 Bedienung").

**Hinweis Volumenstrombegrenzung** Ab einem Volumenstrom > 400 l/h wird keine wesentliche Erhöhung der Kühlleistung erreicht. Es sind entsprechende Maßnahmen zur Volumenstromregulierung wie z. B. Abgleichventile (Best.-Nr. 3301.930/.940) zu ergreifen.

## **6 Bedienung**

Mit dem Regler (Controller) auf der Gerätevorderseite (Abb. 1, Nr. 2, Seite 4) können Sie den Luft/ Wasser-Wärmetauscher bedienen.

### **6.1 Regelung durch Basiscontroller**

Für die Gerätetypen 3363.1XX bis 3375.1XX.

### **6.1.1 Displayanzeige und Systemanalyse**

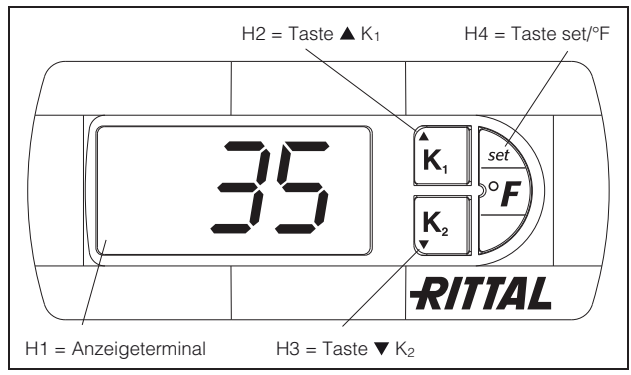

Abb. 19: Displayanzeige und Systemanalyse des Basiscontrollers

### **6.1.2 Eigenschaften**

Der Luft/Wasser-Wärmetauscher arbeitet automatisch, d. h. nach Einschalten der Stromversorgung läuft der Ventilator (siehe Abb. 2, Seite 4) kontinuierlich und wälzt die Schrankinnenluft permanent um. Das Magnetventil regelt den Kühlwasserdurchfluss entsprechend der eingestellten Sollwerttemperatur.

Der eingebaute Basisregler bewirkt einen automatischen Regelabschaltbetrieb des Luft/Wasser-Wärmetauschers um den Wert der fest eingestellten Schaltdifferenz von 5 K.

### **6.1.3 Allgemeines zur Programmierung**

Mit den Tasten H2, H3 und H4 (Abb. 19) können Sie 3 Parameter innerhalb der vorgegebenen Bereiche (Min.-Wert, Max.-Wert) verändern. Tabellen 6 und 7 auf Seite 14 zeigen, welche Parameter Sie verändern können.

### **6.1.4 Bedienung des Basiscontrollers**

Das Anzeigeterminal "H1" enthält eine dreistellige 7-Segmentanzeige zur Temperaturanzeige in °C sowie zur Anzeige der Systemmeldungen. Die aktuelle Schaltschrank-Innentemperatur wird permanent angezeigt. Bei Auftreten einer Systemmeldung wird diese im Wechsel zur Innentemperatur angezeigt.

### **Hinweis:**

Die Solltemperatur ist beim Basiscontroller werkseitig auf +35°C eingestellt. Aus Energiespargründen sollten Sie die Solltemperatur nicht niedriger einstellen als tatsächlich nötig.

### **6.1.5 Temperatureinstellung**

Der Sollwert der Schaltschrank-Innentemperatur ist werkseitig auf 35°C eingestellt. Zum Ändern des Wertes die Taste "H2" ( $\triangle K_1$ ) oder "H3" ( $\nabla K_2$ ) 1 Sek. lang drücken, bis °1 im Display erscheint, dann mit der set-Taste "H4" bestätigen.

Anschließend kann der Sollwert mit den Tasten  $H_2$ " ( $\triangle K_1$ ) oder  $H_3$ " ( $\nabla K_2$ ) in den vorgegebenen Parametern (+20°C bis +55°C) verändert werden. Die set-Taste "H4" 5 Sek. drücken, um den neuen Wert zu speichern. Die aktuell gemessene Schaltschrank-Innentemperatur wird wieder angezeigt.

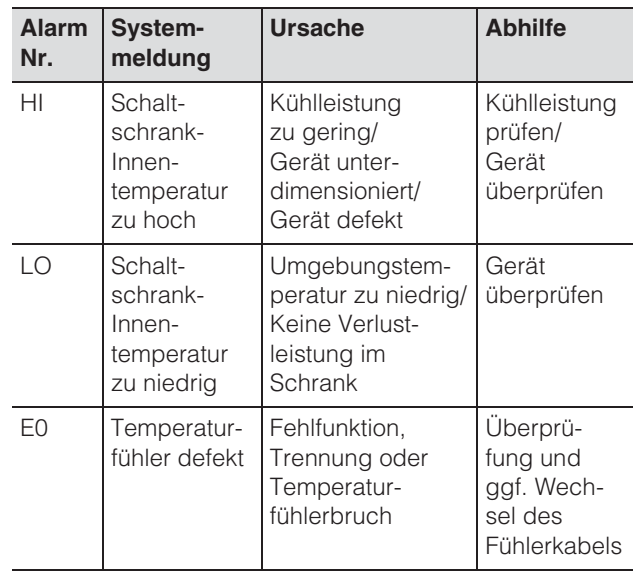

Tab. 5: Warnmeldungen am Display

**DE**

### **6.1.6 Einstellung der Systemmeldungen**

Zum Ändern der Systemmeldungen ist die set-Taste "H4" 5 Sek. lang zu drücken. Der Regler befindet sich nun im Programmiermodus. Wenn Sie innerhalb des Programmiermodus für ca. 60 Sek. keine Taste drücken, blinkt zunächst die Anzeige, dann wechselt der Regler wieder in den normalen Anzeigemodus.

Mit den Tasten "H2" ( $\blacktriangle K_1$ ) oder "H3" ( $\nabla K_2$ ) kann dann in den Ebenen navigiert werden (siehe Tabelle 5).

Die Auswahl der Ebene erfolgt durch einmaliges Drücken der set-Taste "H4" – das Verändern der Parameter erfolgt mit den Tasten "H2" ( $\triangle K_1$ ) oder "H3" ( $\nabla$  K<sub>2</sub>). Die set-Taste "H4" 5 Sek. drücken, um den neuen Wert zu bestätigen.

### **6.1.7 Programmierung und Regelung des Basiscontrollers**

Siehe auch Abb. 25 auf Seite 20.

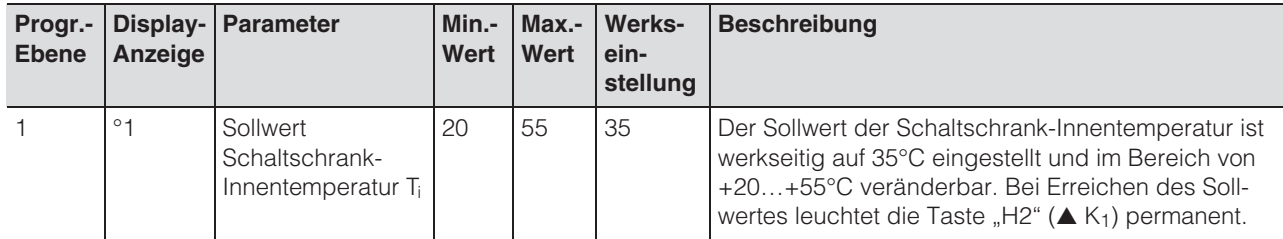

Tab. 6: Einstellen des Sollwertes

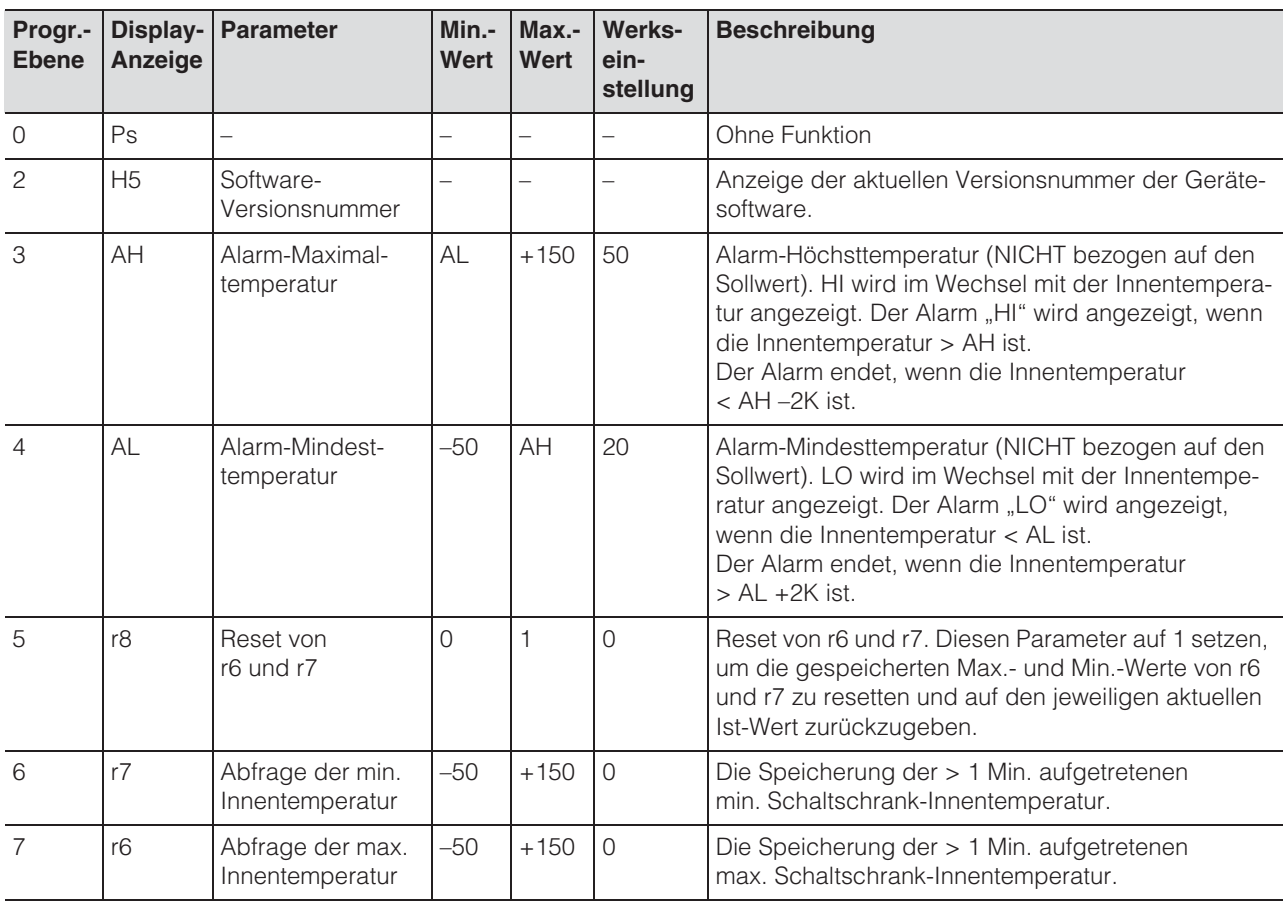

Tab. 7: Einstellen der Systemmeldungen, Abfrage der min./max. Schaltschrank-Innentemperatur

### **6.1.8 Reset r6 und r7 (min./max. Innentemperatur)**

Zum Reseten der gespeicherten Innentemperaturen ist die set-Taste "H4" 5 Sek. lang zu drücken. Mit den Tasten "H2" ( $\triangle K_1$ ) oder "H3" ( $\nabla K_2$ ) in die

Ebene r8 navigieren. Die set-Taste "H4" drücken und mit den Tasten "H2" (▲ K<sub>1</sub>) oder "H3" (▼ K<sub>2</sub>) den Parameter von 0 auf 1 ändern. Die set-Taste "H4" 5 Sek. drücken, um den Reset der Werte zu bestätigen.

### **6.1.9 Systemmelde-Kontakt (K1; potenzialfrei)**

Das Relais hat im Normalfall angezogen. Alle zugeordneten Systemmeldungen führen zum Abfallen des Relais – ebenso ein Ausfall der Steuerspannung. Der Anschluss erfolgt an der Klemmleiste X1. Kontaktdaten und -belegung – siehe Anschlussschema unter "4.6.5 Stromversorgung installieren", Seite 11.

### **K1 Störmelderelais (Schließer/Wechselkontakt)**

- Klemme 3: NC (normally closed)
- Klemme 4: C (Anschluss Versorgungsspannung Störmelderelais)
- Klemme 5: NO (normally open)

Die Definitionen NC und NO beziehen sich auf den spannungslosen Zustand. Unter Netzspannung wechselt die Schaltstellung der Klemmen.

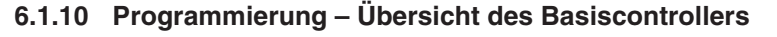

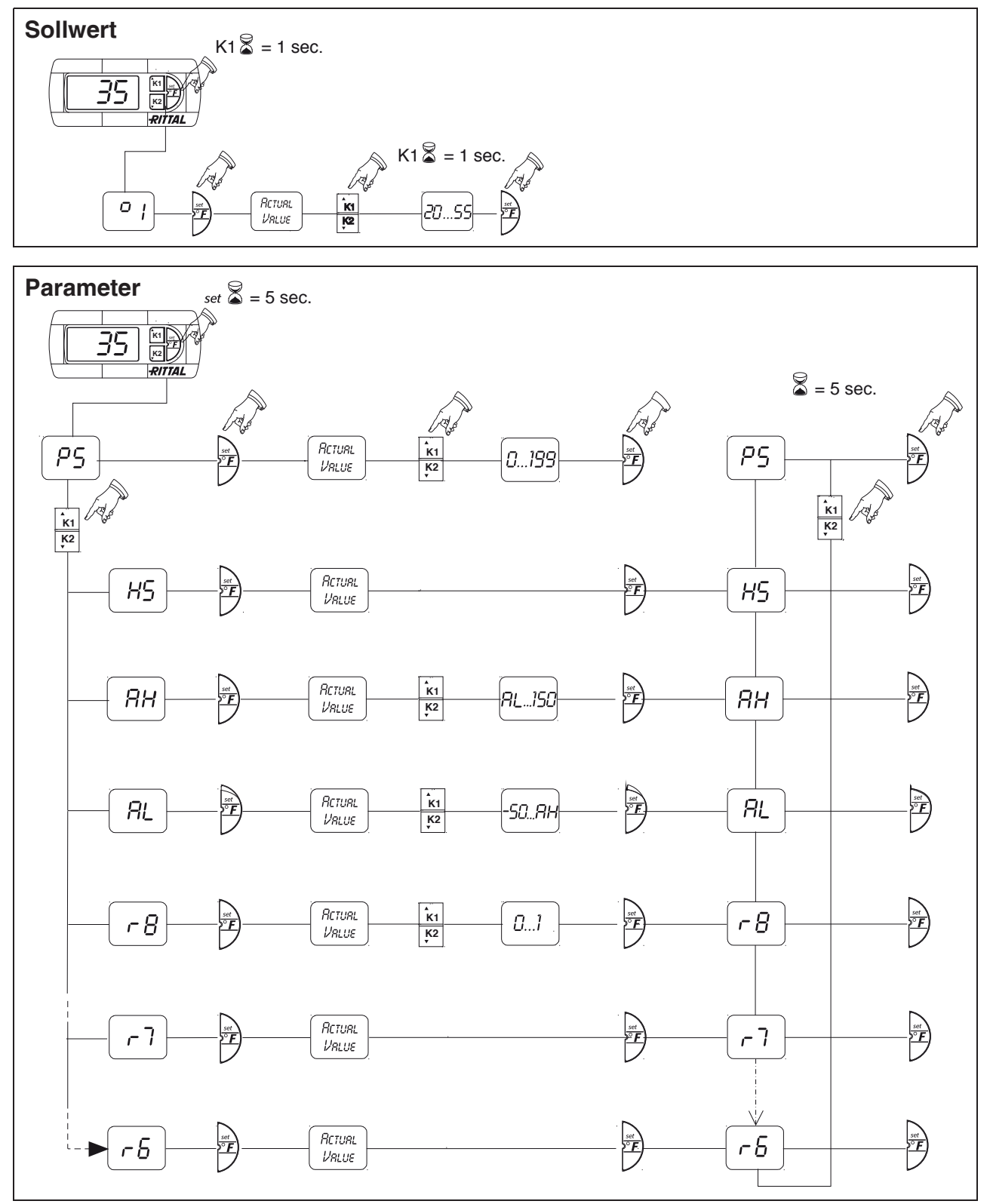

Montage-, Installations- und Bedienungsanleitung Rittal Wandanbau Luft/Wasser-Wärmetauscher 15 Abb. 20: Programmierung – Übersicht des Basiscontrollers

### **6.2 Regelung durch e-Comfortcontroller**

Für die Gerätetypen 3363.5XX bis 3375.5XX.

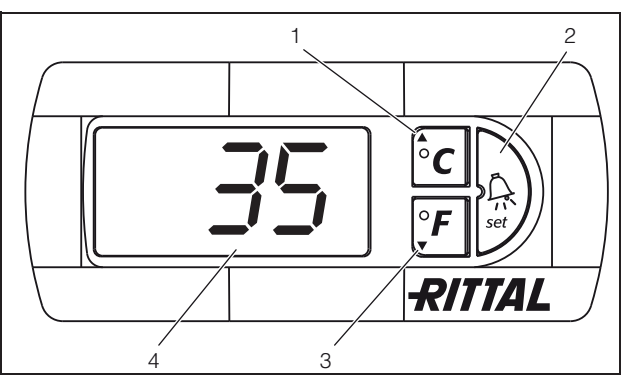

Abb. 21: Displayanzeige und Systemanalyse des e-Comfortcontrollers

#### **Legende**

**DE**

- 1 Programmiertaste, zugleich Anzeige der eingestellten Temperatureinheit (Grad Celsius)
- 2 Set-Taste
- 3 Programmiertaste, zugleich Anzeige der eingestellten Temperatureinheit (Grad Fahrenheit)
- 4 7-Segment-Anzeige

### **6.2.1 Eigenschaften**

- Türendschalterfunktion
- Überwachung aller Motoren (Ventilator)
- Master-Slave-Funktion mit bis zu 10 Geräten. Ein Gerät fungiert als Master-Gerät. Bei Erreichen der Solltemperatur bei einem der im Verbund befindlichen Slave-Geräte oder bei Türendschalterfunktion meldet das jeweilige Slave-Gerät an das Master-Gerät, welches alle anderen Luft/Wasser-Wärmetauscher zu- bzw. abschaltet.
- Schalthysterese: einstellbar 2 10 K, voreingestellt auf 5 K.
- Visualisierung der aktuellen Schaltschrank-Innentemperatur sowie aller Störungsmeldungen in der 7-Segment-Anzeige.

Der Luft/Wasser-Wärmetauscher arbeitet automatisch, d. h. nach Einschalten der Stromversorgung läuft der Ventilator (siehe Abb. 2, Seite 4) kontinuierlich und wälzt die Schrankinnenluft permanent um. Ventilator und Magnetventil werden durch den e-Comfortcontroller geregelt.

Der e-Comfortcontroller verfügt über eine 7-Segment-Anzeige (Abb. 21, Nr. 4). Auf ihr wird nach dem Einschalten der Stromversorgung zunächst für ca. 2 Sek. die aktuelle Softwareversion angezeigt. Im normalen Betrieb stellt die Anzeige sowohl die Temperatur (in Grad Celsius oder Grad Fahrenheit umschaltbar) als auch Störungsmeldungen dar.

Die aktuelle Schaltschrank-Innentemperatur wird normalerweise permanent angezeigt. Bei Auftreten einer Störungsmeldung erscheint diese im Wechsel mit der Temperaturanzeige.

Die Programmierung des Gerätes nehmen Sie über die Tasten 1 – 3 (Abb. 21) vor. Die Parameter dazu erscheinen ebenfalls in der Anzeige.

### **6.2.2 Testmodus starten**

Der e-Comfortcontroller ist mit einer Testfunktion ausgestattet, bei der der Luft/Wasser-Wärmetauscher unabhängig von Solltemperatur oder Türendschalterfunktion den Kühlbetrieb aufnimmt.

Drücken Sie gleichzeitig die Tasten 1 und 2 (Abb. 21) für min. 5 Sek.

Der Luft/Wasser-Wärmetauscher startet den Betrieb. Nach ca. 5 Min. bzw. bei Erreichen von 15°C ist der Testmodus beendet. Das Gerät schaltet ab und geht in den normalen Betrieb über.

### **6.2.3 Allgemeines zur Programmierung**

Mit den Tasten 1, 2 und 3 (Abb. 21) können Sie die Parameter innerhalb der vorgegebenen Bereiche (Min.-Wert, Max.-Wert) verändern.

Tabellen 8 und 9 zeigen, welche Parameter Sie verändern können. Abb. 25 auf Seite 20 zeigt, welche Tasten Sie dabei drücken müssen.

### **Hinweis zu Schalthysterese:**

Bei geringer Hysterese und damit kurzen Schaltzyklen besteht die Gefahr, dass die Kühlung nicht ausreicht oder nur partielle Schranksektionen gekühlt werden.

### **Hinweis zur Solltemperatur:**

Die Solltemperatur ist beim e-Comfortcontroller werkseitig auf +35°C eingestellt. Aus Energiespargründen sollten Sie die Solltemperatur nicht niedriger einstellen als tatsächlich nötig.

Die Programmierung ist für alle einstellbaren Parameter prinzipiell immer gleich.

Um in den Programmiermodus zu gelangen:

Drücken Sie die Taste 2 ("Set") für ca. 5 Sek. Der Regler befindet sich nun im Programmiermodus. Wenn Sie innerhalb des Programmiermodus für ca. 30 Sek. keine Taste drücken, blinkt zunächst die Anzeige, dann wechselt der Regler wieder in den normalen Anzeigemodus. Die Anzeige "Esc" signalisiert dabei, dass bis dahin gemachte Änderungen nicht gespeichert wurden.

- Drücken Sie die Programmiertasten ▲ (°C) bzw. ▼ (°F), um zwischen den einstellbaren Parametern hin- und herzuwechseln (siehe Tabellen 5 und 6).
- Drücken Sie die Taste 2 ("Set"), um den angezeigten Parameter zum Ändern auszuwählen.
- Der aktuelle Wert dieses Parameters wird angezeigt.
- Drücken Sie eine der Programmiertasten ▲ (°C) bzw.  $\nabla$  (°F).

Die Anzeige "Cod" erscheint. Um einen Wert ändern zu können, müssen Sie den Autorisierungscode "22" eingeben.

- Halten Sie die Programmiertaste ▲ (°C) so lange gedrückt, bis "22" erscheint.
- Drücken Sie die Taste 2 ("Set"), um den Code zu bestätigen.

Nun können Sie den Parameter innerhalb der vorgegebenen Grenzwerte verändern.

- Drücken Sie eine der Programmiertasten ▲ (°C) bzw. ▼ (°F), bis der gewünschte Wert angezeigt wird.
- Drücken Sie die Taste 2 ("Set"), um die Änderung zu bestätigen.

Nun können Sie auf die gleiche Weise weitere Parameter verändern. Den Änderungscode "22" müssen Sie dazu nicht erneut eingeben.

Um den Programmiermodus zu verlassen. drücken Sie erneut für ca. 5 Sek. die Taste 2  $(.Set")$ .

Im Display erscheint "Acc", um anzuzeigen, dass die Änderungen gespeichert wurden. Danach wechselt die Anzeige wieder zum Normalbetrieb (Schaltschrank-Innentemperatur).

Sie können den e-Comfortcontroller auch über eine Diagnose-Software (Best.-Nr. 3159.100) programmieren, in deren Lieferumfang auch ein Verbindungskabel zum PC enthalten ist. Als Schnittstelle dient der Stecker des Verbindungskabels auf der Rückseite des e-Comfortcontroller-Displays.

### **6.2.4 Eco-Mode**

Alle Rittal TopTherm Wärmetauscher mit e-Comfortcontroller ab Firmware 3.2 besitzen den energiesparenden Eco-Mode, der im Auslieferzustand aktiviert ist.

Der Eco-Mode dient zur Energieeinsparung des Luft/Wasser-Wärmetauschers bei keiner oder kleiner Wärmelast im Schaltschrank (z. B. Standby-Betrieb, keine Produktion oder Wochenende). Dabei wird der Lüfter des Wärmetauschers bedarfsgerecht abgeschaltet, wenn die aktuelle Schaltschrank-Innentemperatur 10 K unter die eingestellte Solltemperatur fällt. Um die aktuelle Innentemperatur auch währenddessen zuverlässig zu erfassen, läuft der Ventilator zyklisch alle 10 Minuten für 30 Sek. an (siehe Abb. 21). Erreicht die Innentemperatur wieder den Bereich 5 K unter eingestelltem Sollwert, schaltet der Ventilator wieder in den Dauerbetrieb. Falls gewünscht, kann der Eco-Mode über das Bediendisplay deaktiviert werden. Hierfür wird in der Programmierebene der Parameter von 1 auf 0 umgeschaltet (siehe Tab. 7, Seite 14). Der Ventilator läuft dann im Dauerbetrieb.

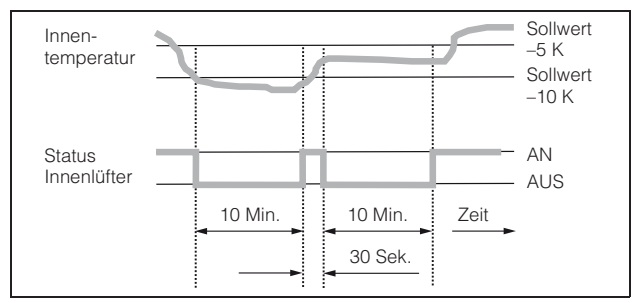

Abb. 22: Diagramm Eco-Mode

## **DE**

**6.2.5 Veränderbare Parameter**

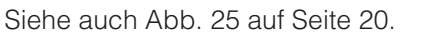

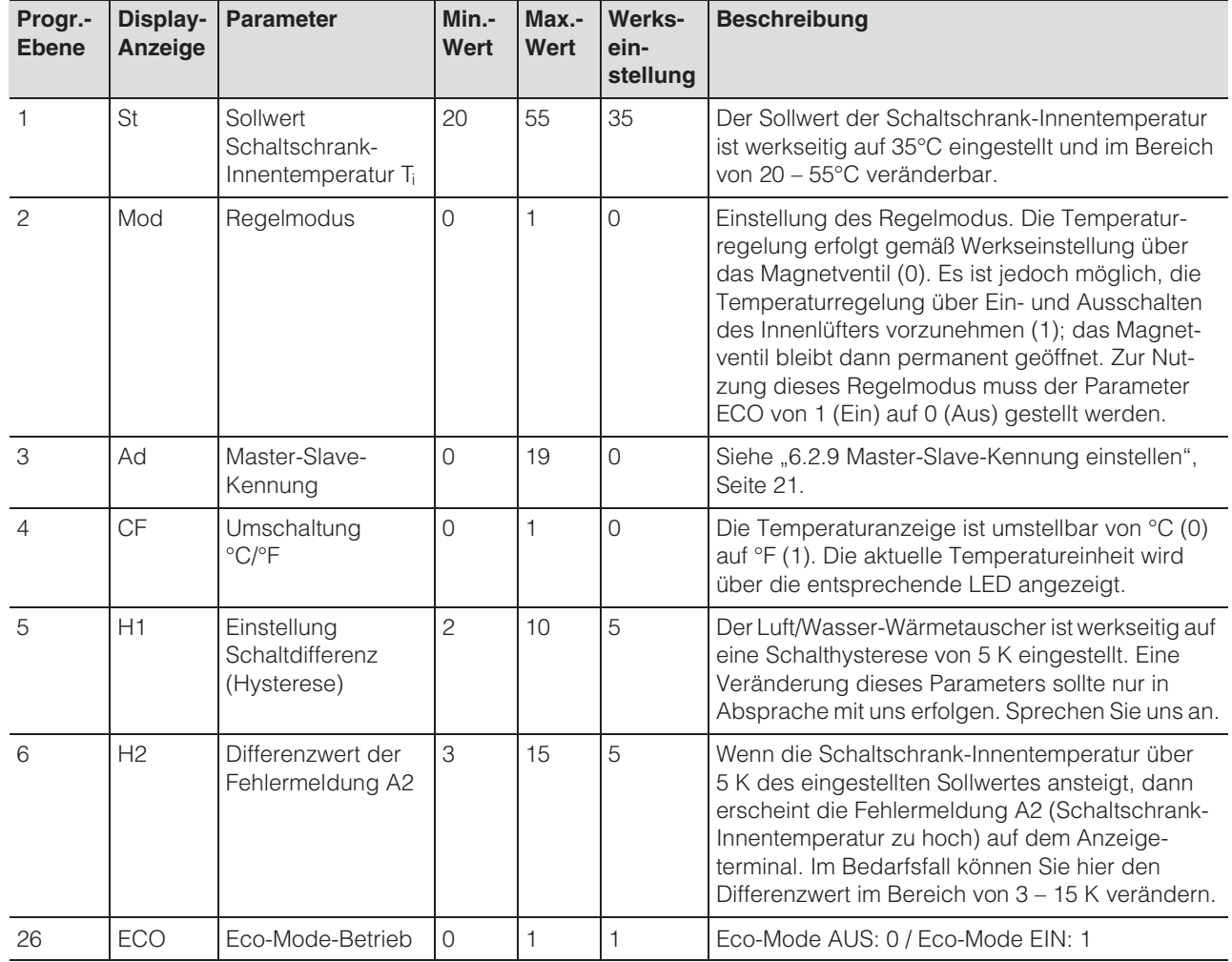

Tab. 8: Veränderbare Parameter

### **6.2.6 Bus-Anschluss (nur in Verbindung von mehreren Geräten untereinander mit e-Comfortcontroller)**

Über die serielle Geräteschnittstelle X2 können Sie beim Einsatz von mehreren Luft/Wasser-Wärmetauschern mit dem Bus-Kabel (Best.-Nr. 3124.100) bis zu 10 Luft/Wasser-Wärmetauscher miteinander verzu 10 Luft/Wasser-Warmetauscher miteinander ver-<br>binden.

 $\mathcal{F}$ 

### **Hinweis:**

Bei den elektrischen Signalen an der Schnittstelle X2 handelt es sich um Kleinspannungen (nicht um Sicherheitskleinspannungen nach EN 60 335-1).

- Zu verbindende Luft/Wasser-Wärmetauscher spannungsfrei schalten.
- Auf ausreichende elektrische Isolierung achten.
- Kabel nicht parallel zu Netzleitungen verlegen.
- Auf kurze Leitungswege achten.

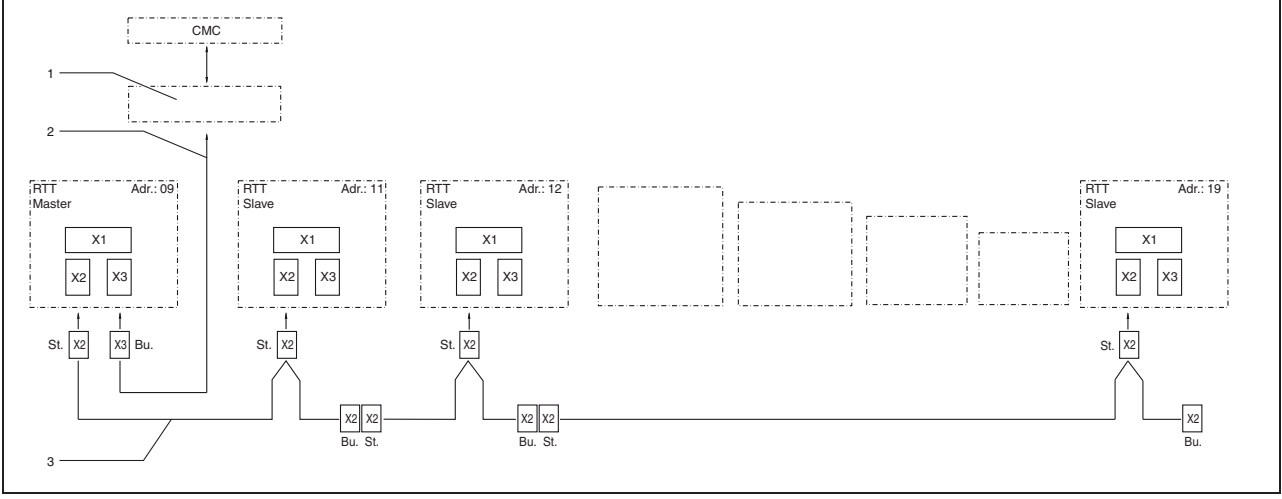

Abb. 23: Anschlussbeispiel: Master-Slave-Betrieb

#### **Legende**

- 1 Serielle Schnittstelle
- 2 Serielles Schnittstellenkabel
- 3 Master-Slave-Buskabel (Best.-Nr. 3124.100)
- RTT Rittal TopTherm Luft/Wasser-Wärmetauscher
- X1 Netzanschluss/Türendschalter/Alarme
- X2 Master-Slave-Anschluss Sub-D, 9-polig
- X3 Serielle Schnittstelle Sub-D, 9-polig
- St. Stecker Sub-D, 9-polig
- Bu. Buchse Sub-D, 9-polig
- Adr. Adresse

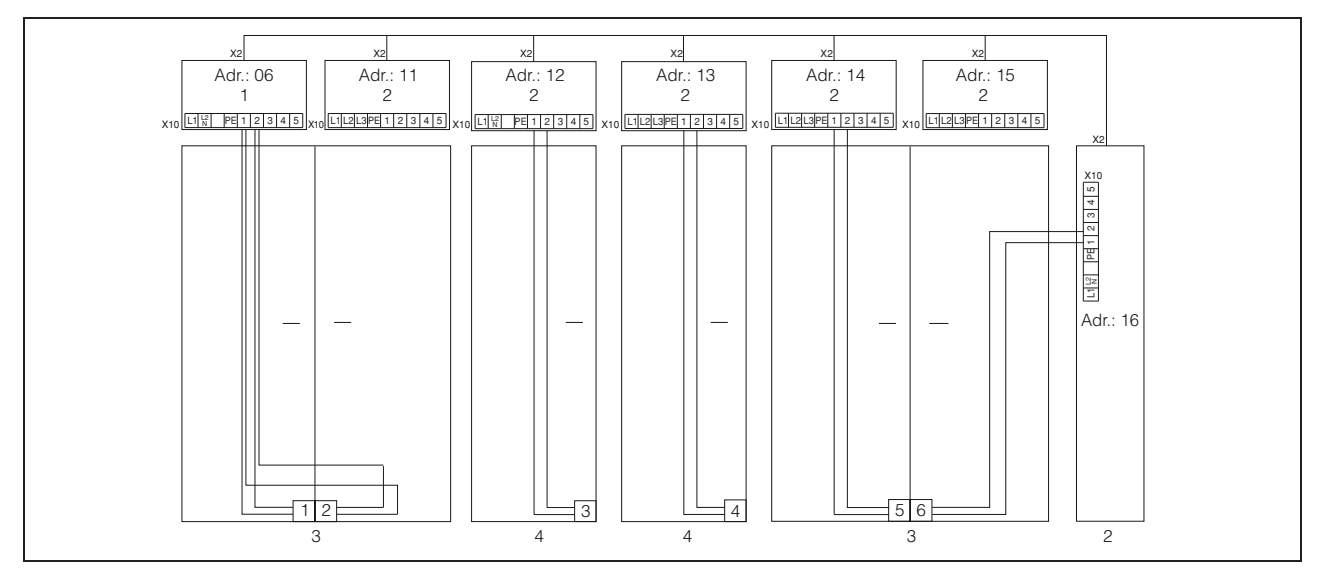

Abb. 24: Anschlussbeispiel: Türendschalter und Master-Slave-Betrieb

#### **Legende**

- 1 Master Luft/Wasser-Wärmetauscher
- 2 Slave Luft/Wasser-Wärmetauscher<br>3 Schaltschrank 2-türig mit zwei Türe
- 3 Schaltschrank 2-türig mit zwei Türendschaltern
- 4 Schaltschrank mit Türendschalter

### **6.2.7 Programmierung – Übersicht des e-Comfortcontrollers**

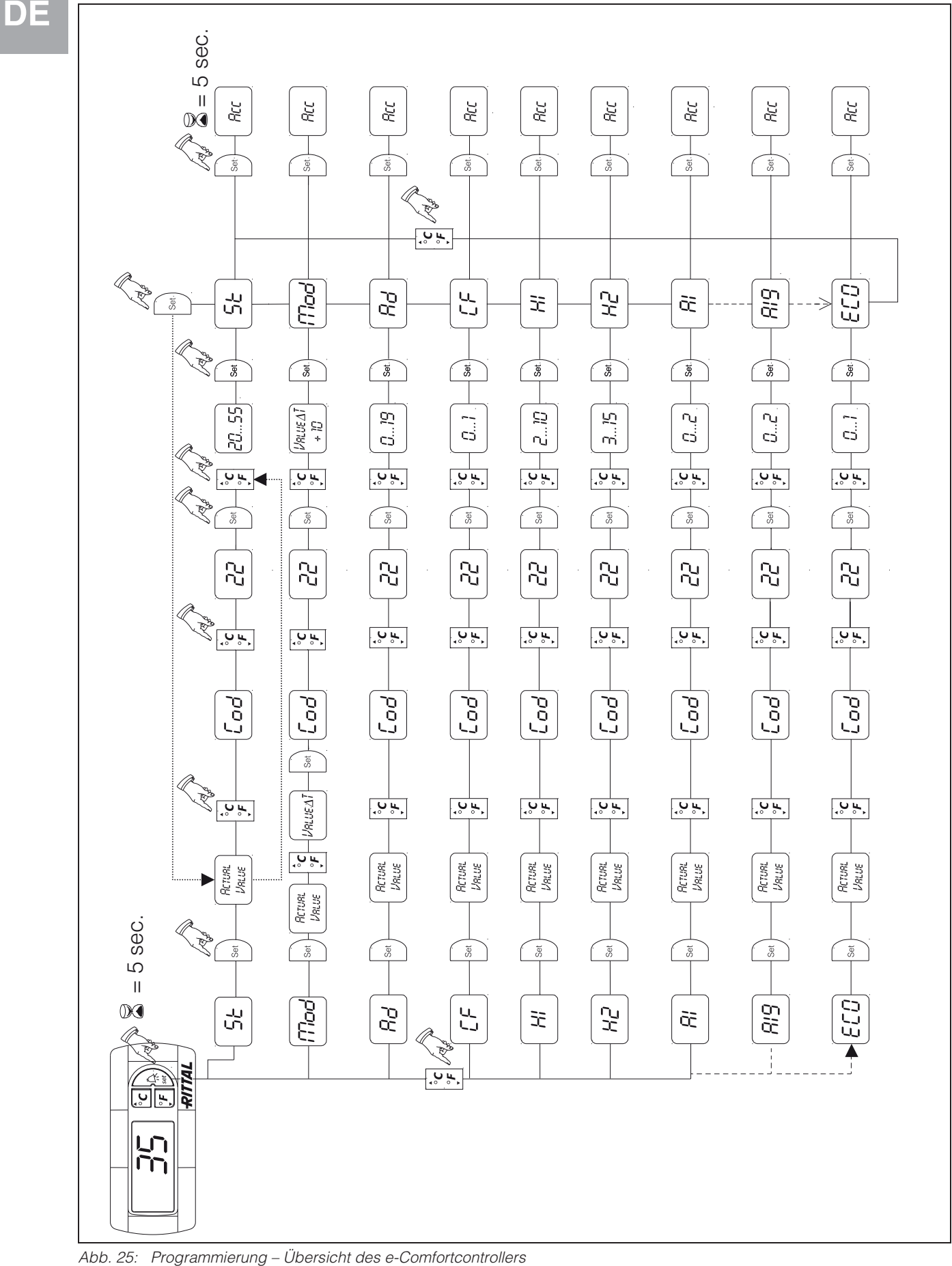

### **6.2.8 Systemmeldungen zur Auswertung definieren**

Systemmeldungen werden im Display des e-Comfortcontrollers durch die Anzeige A01 bis A20 sowie E0 dargestellt.

Eine nähere Erläuterung zu den Systemmeldungen finden Sie im Abschnitt "6.2.10 Systemmeldungen auswerten", Seite 22. Siehe auch Abb. 25 auf Seite 20.

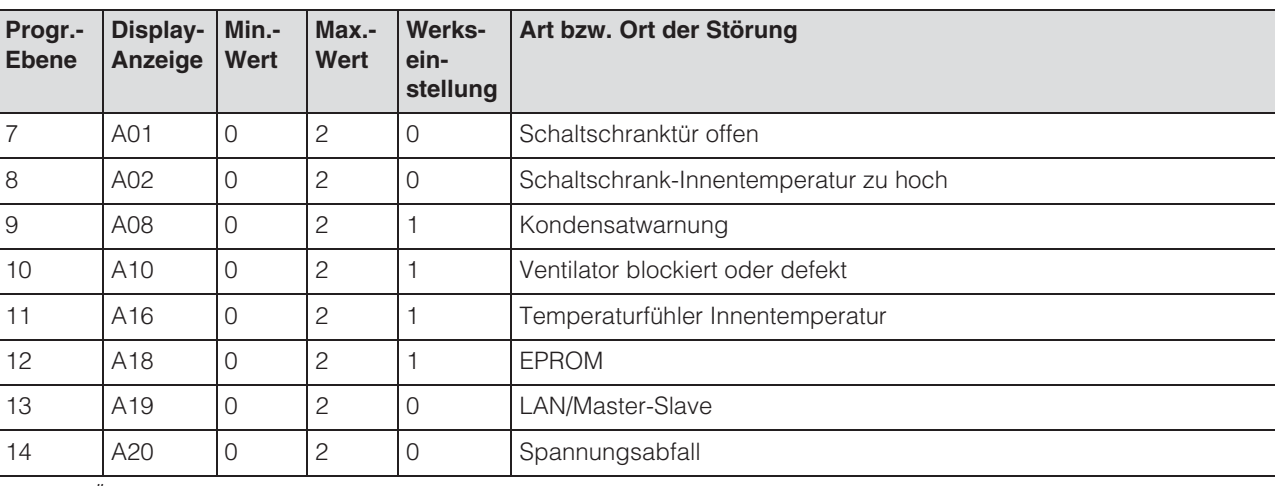

Tab. 9: Über Relais auswertbare Systemmeldungen

Sie können die Systemmeldungen A01 – A20 zusätzlich durch zwei potenzialfreie Systemmelderelais auswerten. Dazu können Sie jede Systemmeldung einem der beiden Systemmelderelais zuordnen. Systemmelderelais mit Schließerkontakt: siehe Anschlussschemen bei "4.6.5 Stromversorgung installieren", Seite 11:

- Klemme 3: NO (normally open, Relais 2)
- Klemme 4: Anschluss Versorgungsspannung **Systemmelderelais**
- Klemme 5: NO (normally open, Relais 1)

Die Definition NO bezieht sich auf den spannungslosen Zustand. Sobald Spannung am Luft/Wasser-Wärmetauscher anliegt, ziehen die beiden Störmelderelais (Relais 1 und 2) an.

Dies ist der normale Betriebszustand des Luft/ Wasser-Wärmetauschers.

Sobald eine Systemmeldung auftritt oder die Spannungsversorgung unterbrochen wird, fällt das entsprechende Relais ab und öffnet den Kontakt.

Systemmeldungen programmieren mit Wert

- 0: Systemmeldung wird nicht an die Systemmelderelais geschickt, sondern nur im Display angezeigt
- 1: Systemmeldung wird durch Relais 1 ausgewertet
- 2: Systemmeldung wird durch Relais 2 ausgewertet
- 3: Systemmeldung wird weder an das Systemmelderelais geschickt, noch im Display angezeigt (Einstellung nur über Software RiDiag)

#### **6.2.9 Master-Slave-Kennung einstellen**

Bei Vernetzung mehrerer Luft/Wasser-Wärmetauscher (max. 10) müssen Sie einen der Luft/Wasser-Wärmetauscher als "Master" definieren und die anderen als "Slave". Dazu vergeben Sie jedem Luft/Wasser-Wärmetauscher eine entsprechende Kennung (Adresse), anhand derer der Luft/Wasser-Wärmetauscher im Netzwerk identifizierbar ist. Bei Erreichen der Solltemperatur bei einem der Slave-Geräte oder bei Türendschalterfunktion meldet das jeweilige Slave-Gerät an das Master-Gerät, welches alle anderen Luft/Wasser-Wärmetauscher abschaltet.

#### **Hinweise:**

- Es darf nur ein Gerät als Master definiert sein und seine Kennung muss mit der Anzahl der angeschlossenen Slave-Geräte übereinstimmen.
	- Die Slave-Geräte müssen unterschiedliche Kennungen haben.
	- Die Kennungen müssen aufsteigend und ohne Lücken sein.

### Am **Master Luft/Wasser-Wärmetauscher**

(00 = Werkseinstellung) stellen Sie ein, mit wie vielen Slave-Geräten es sich im Netzwerk befindet: 01: Master mit 1 Slave Luft/Wasser-Wärmetauscher 02: Master mit 2 Slave Luft/Wasser-Wärmetauscher 03: Master mit 3 Slave Luft/Wasser-Wärmetauscher 04: Master mit 4 Slave Luft/Wasser-Wärmetauscher 05: Master mit 5 Slave Luft/Wasser-Wärmetauscher 06: Master mit 6 Slave Luft/Wasser-Wärmetauscher 07: Master mit 7 Slave Luft/Wasser-Wärmetauscher 08: Master mit 8 Slave Luft/Wasser-Wärmetauscher 09: Master mit 9 Slave Luft/Wasser-Wärmetauscher

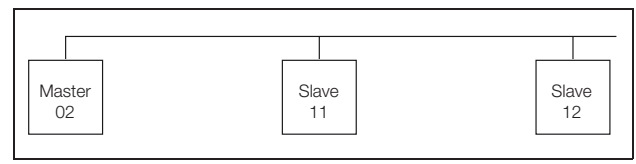

Abb. 26: Master-Slave-Vernetzung (Beispiel)

Einstellen der Kennung siehe "6.2.5 Veränderbare Parameter", Seite 18 bzw. "6.2.7 Programmierung -Übersicht des e-Comfortcontrollers", Seite 20, Parameter "Ad".

### **6.2.10 Systemmeldungen auswerten**

Systemmeldungen werden beim e-Comfortcontroller durch eine Nummer im Display angezeigt.

#### Am **Slave Luft/Wasser-Wärmetauscher**

(00 = Werkseinstellung) stellen Sie dessen eigene Adresse ein:

- 11: Slave Luft/Wasser-Wärmetauscher Nr. 1
- 12: Slave Luft/Wasser-Wärmetauscher Nr. 2
- 13: Slave Luft/Wasser-Wärmetauscher Nr. 3
- 14: Slave Luft/Wasser-Wärmetauscher Nr. 4
- 15: Slave Luft/Wasser-Wärmetauscher Nr. 5
- 16: Slave Luft/Wasser-Wärmetauscher Nr. 6
- 17: Slave Luft/Wasser-Wärmetauscher Nr. 7
- 18: Slave Luft/Wasser-Wärmetauscher Nr. 8
- 19: Slave Luft/Wasser-Wärmetauscher Nr. 9

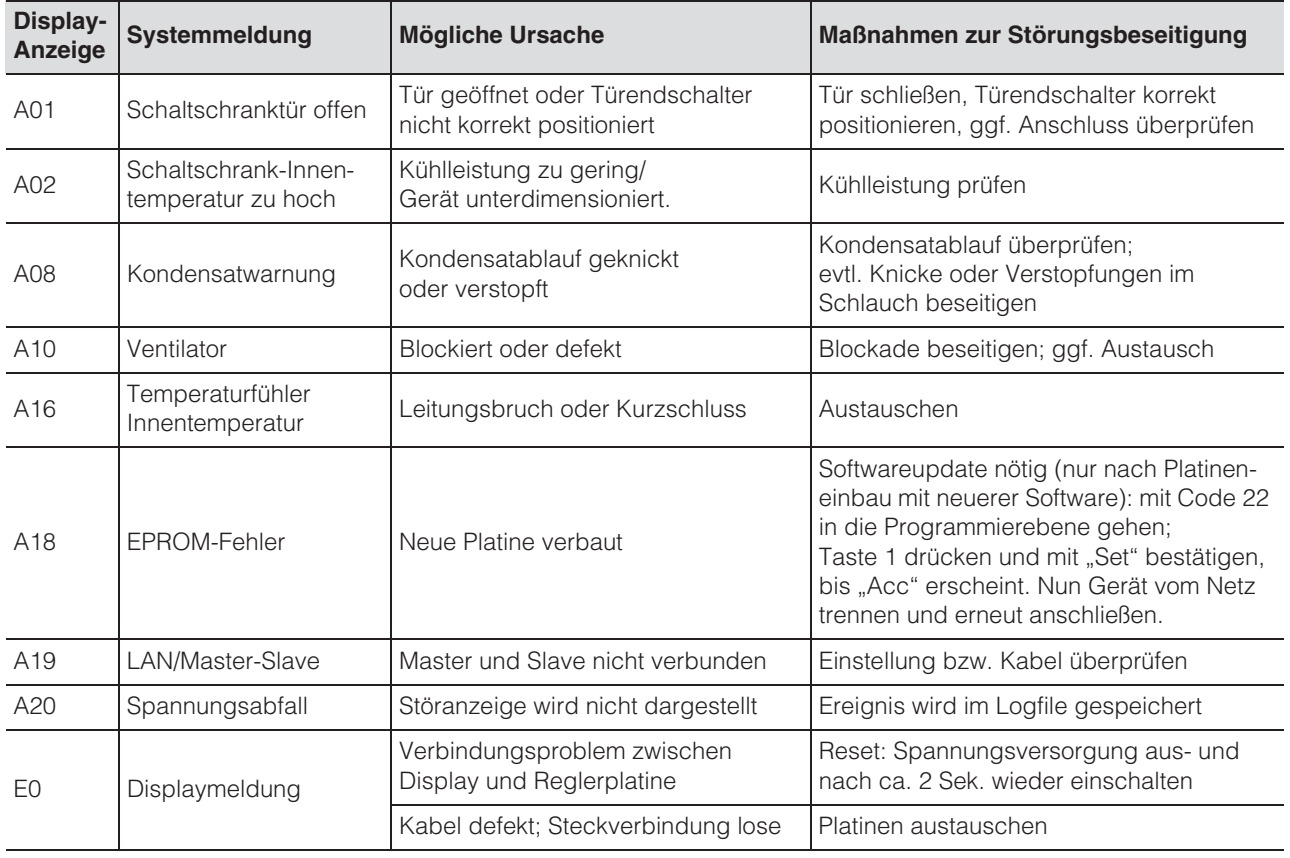

Tab. 10: Störungsbeseitigung beim e-Comfortcontroller

## **7 Inspektion und Wartung**

**DE**

### **7 Inspektion und Wartung**

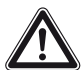

#### **Gefahr durch Stromschlag!**

**Das Gerät steht unter Spannung. Schalten Sie vor dem Öffnen die Spannungsversorgung ab und sichern Sie diese gegen versehentliches Wiedereinschalten.**

### **7.1 Allgemeines**

Der Luft/Wasser-Wärmetauscher ist ein weitgehend wartungsfreies Gerät. Der Wasserkreislauf ist werkseitig auf Dichtigkeit geprüft und einem Funktionsprobelauf unterzogen worden.

Der eingebaute wartungsfreie Ventilator ist kugelgelagert, feuchtigkeits- und staubgeschützt und mit einem Temperaturwächter ausgestattet. Die Lebenserwartung beträgt mindestens 30.000 Betriebsstunden.

Bei verschmutztem Kühlwasser ist der Einsatz eines Filters notwendig.

Wartungsintervall: 2.000 Betriebsstunden.

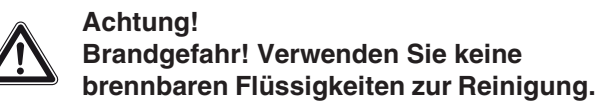

Reihenfolge der Wartungsmaßnahmen:

- Überprüfen des Verschmutzungsgrades.
- Testmodus aktivieren; Kühlfunktion in Ordnung?
- Geräuschentwicklung des Ventilators überprüfen.

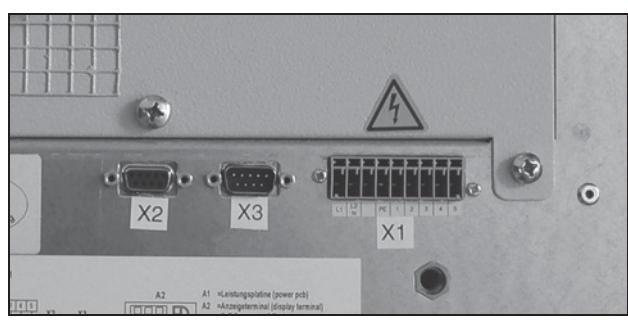

Abb. 27: Netzstecker ziehen (X1) (Abgebildet ist die Comfort-Ausführung)

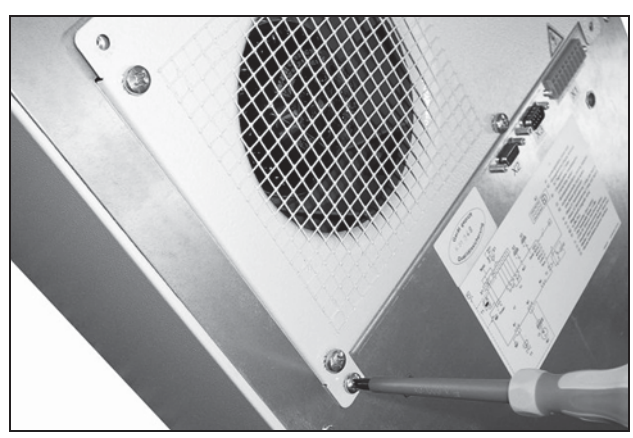

Abb. 28: Befestigungsschrauben für die Abdeckung mit Ventilator entfernen

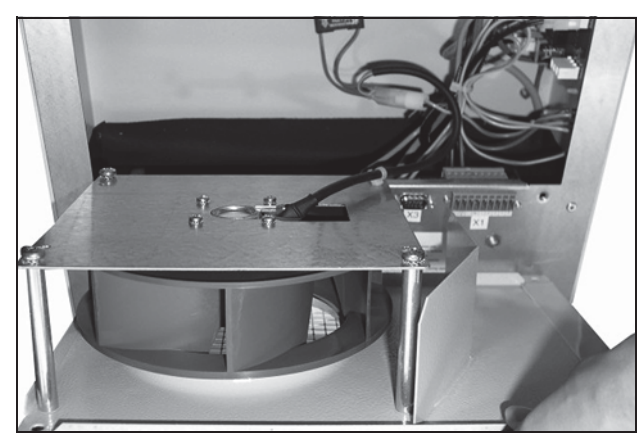

Abb. 29: Abdeckung mit Ventilator entfernen

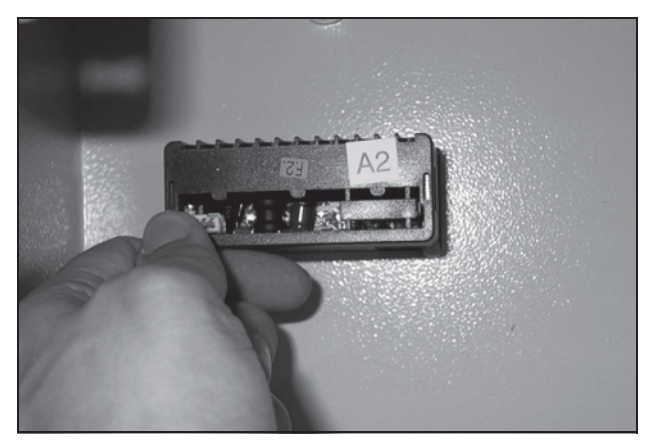

Abb. 30: Stecker vom Display abziehen

## **8 Entleerung, Lagerung und Entsorgung**

**Achtung! Beschädigungsgefahr! Der Luft/Wasser-Wärmetauscher darf während der Lagerung nicht Temperaturen über +70°C ausgesetzt werden.**

Während der Lagerung muss der Luft/Wasser-Wärmetauscher aufrecht stehen.

Die Entsorgung kann im Rittal Werk durchgeführt werden.

Sprechen Sie uns an.

Entleerung (nur bei Geräten mit Basiscontroller): Bei Lagerung und Transport unterhalb des Gefrierpunktes ist der Luft/Wasser-Wärmetauscher komplett in Richtung des Wasservorlaufes mit Druckluft zu entleeren. Hierzu muss das Magnetventil geöffnet werden.

Beim e-Comfortcontroller wird dies durch gleichzeitiges Drücken der Tasten H2 (Taste °C) und H4 (Taste /set) für 5 Sek. erreicht. Das Magnetventil ist dann für ca. 5 Minuten geöffnet.

## **9 Technische Daten**

## **9 Technische Daten**

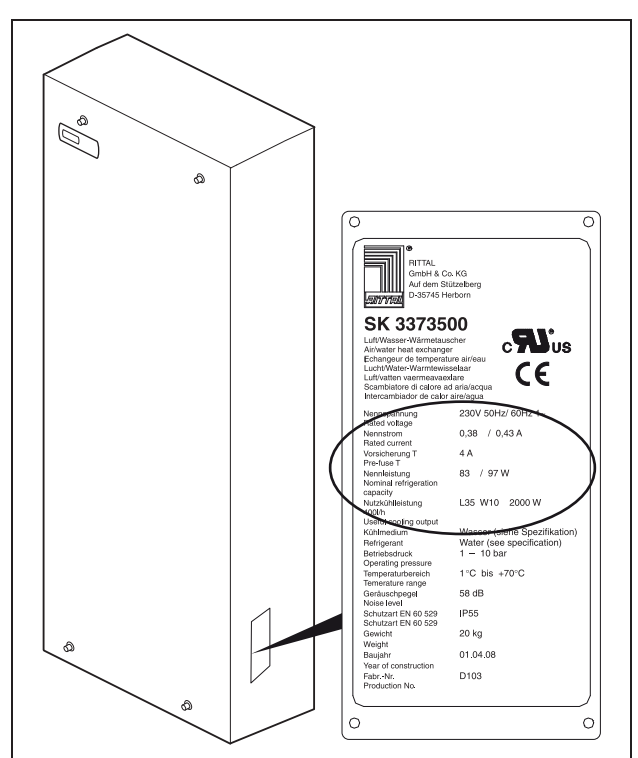

Abb. 31: Typenschild (Technische Daten)

- Halten Sie die Netzanschlussdaten (Spannung und Frequenz) gemäß den Angaben auf dem Typenschild ein.
- Halten Sie die Vorsicherung gemäß den Angaben auf dem Typenschild ein.

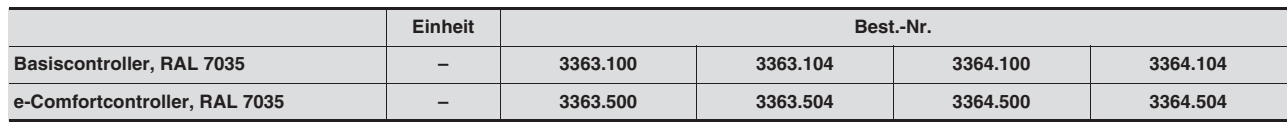

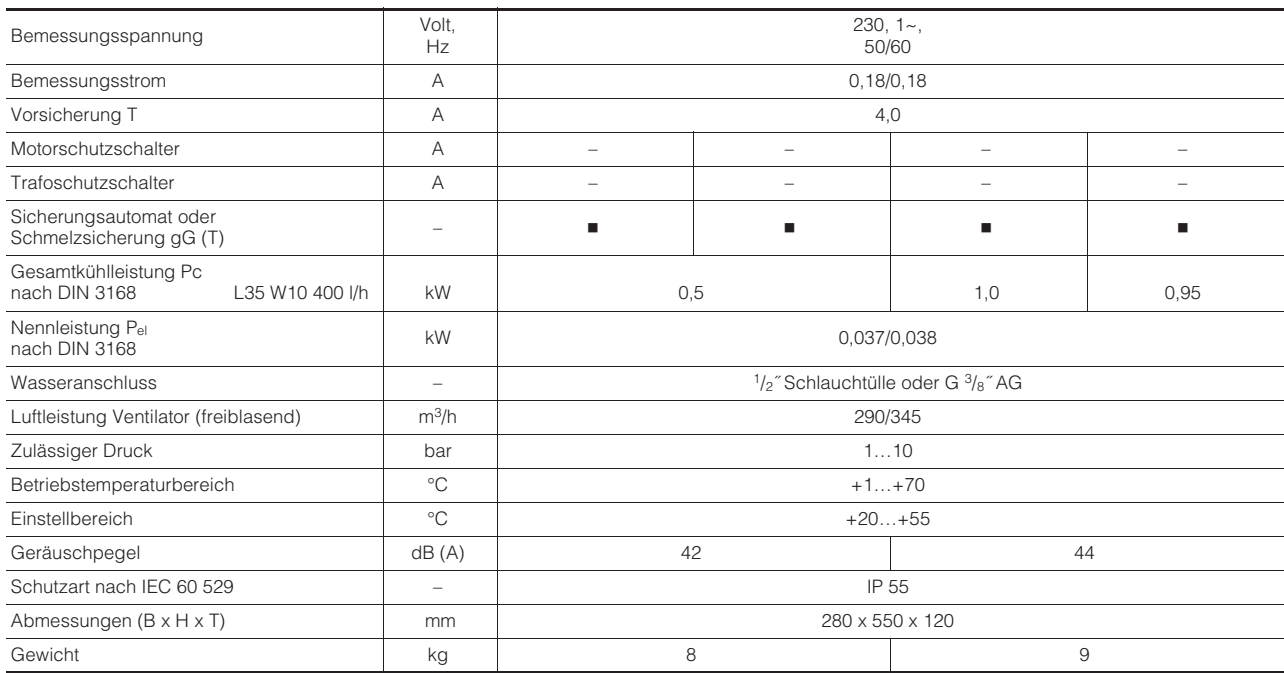

## **9 Technische Daten**

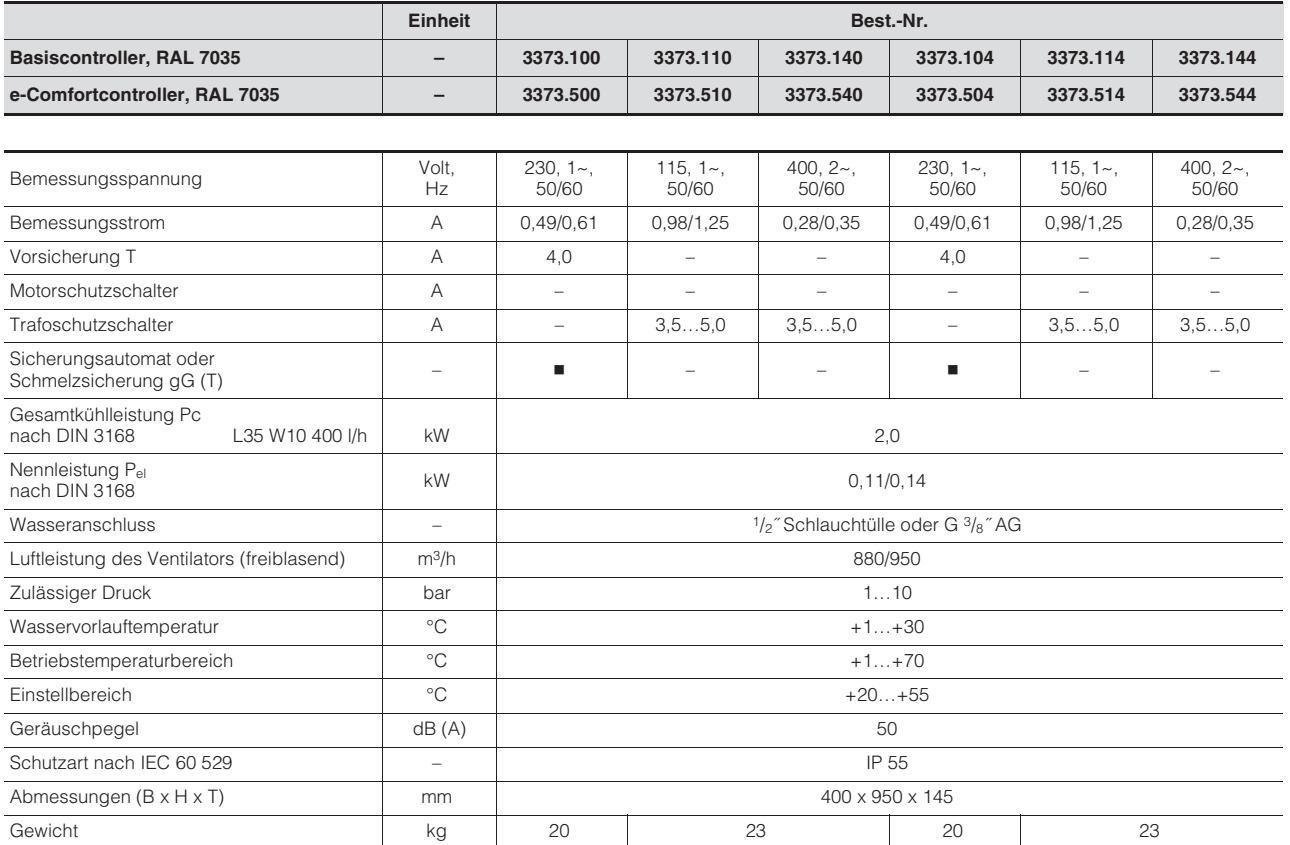

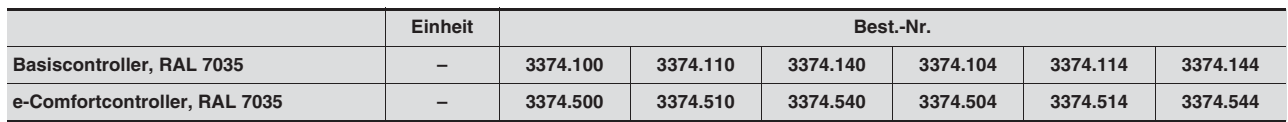

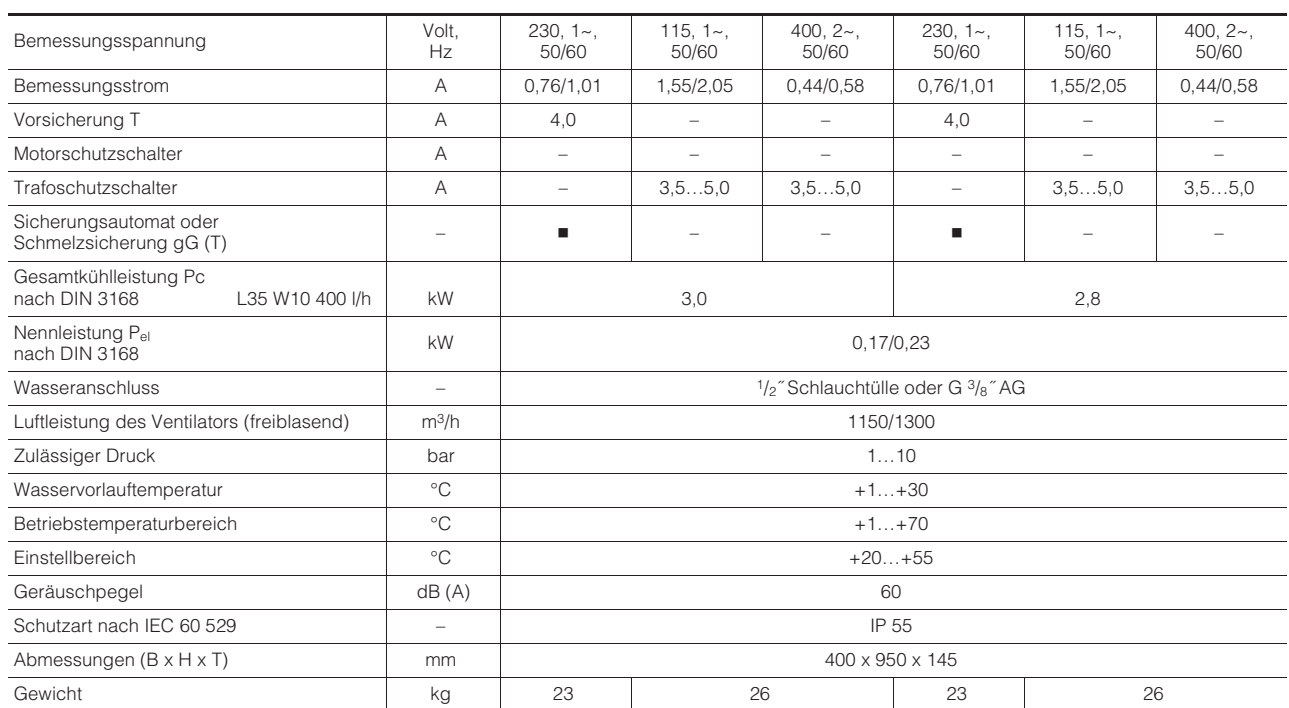

## **9 Technische Daten**

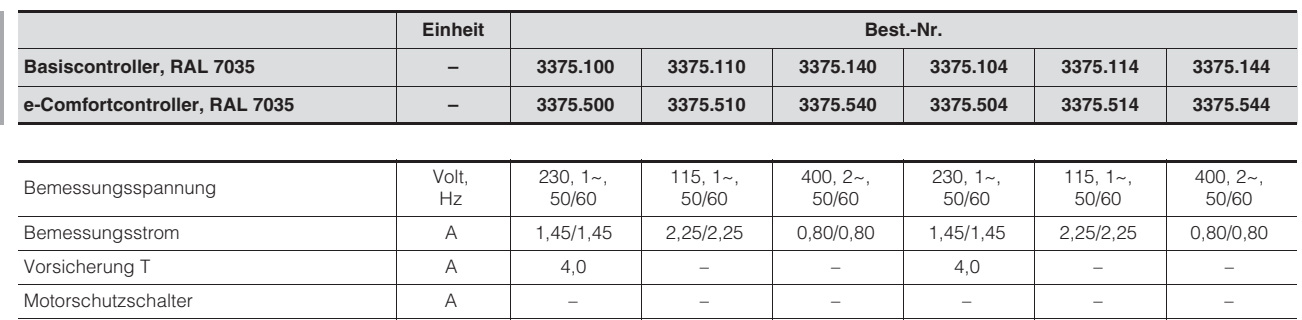

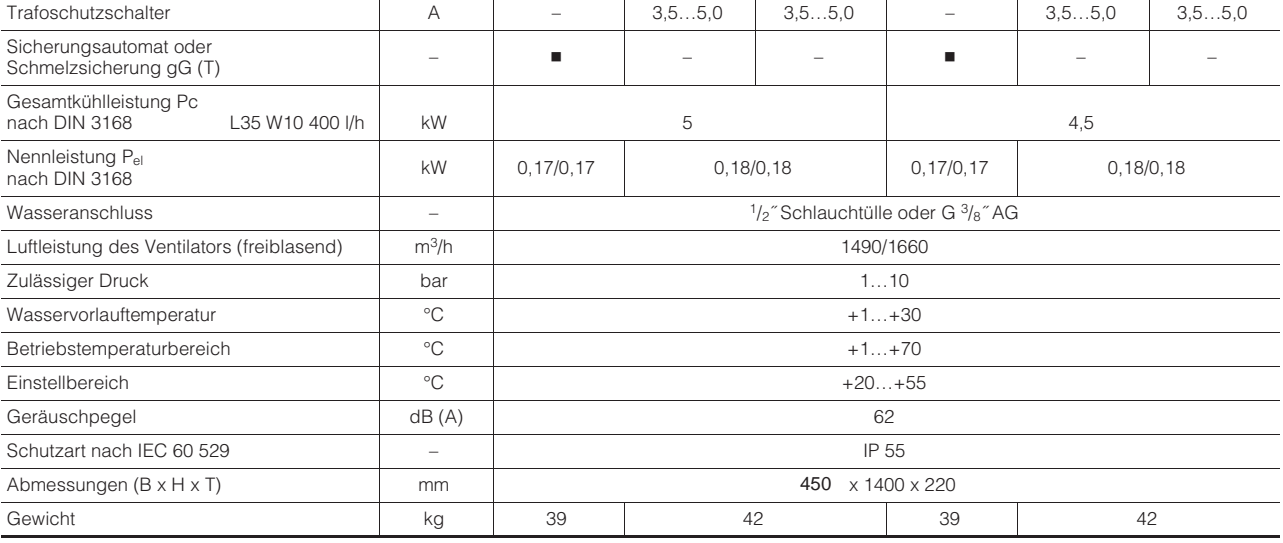

### **10 Ersatzteilverzeichnis**

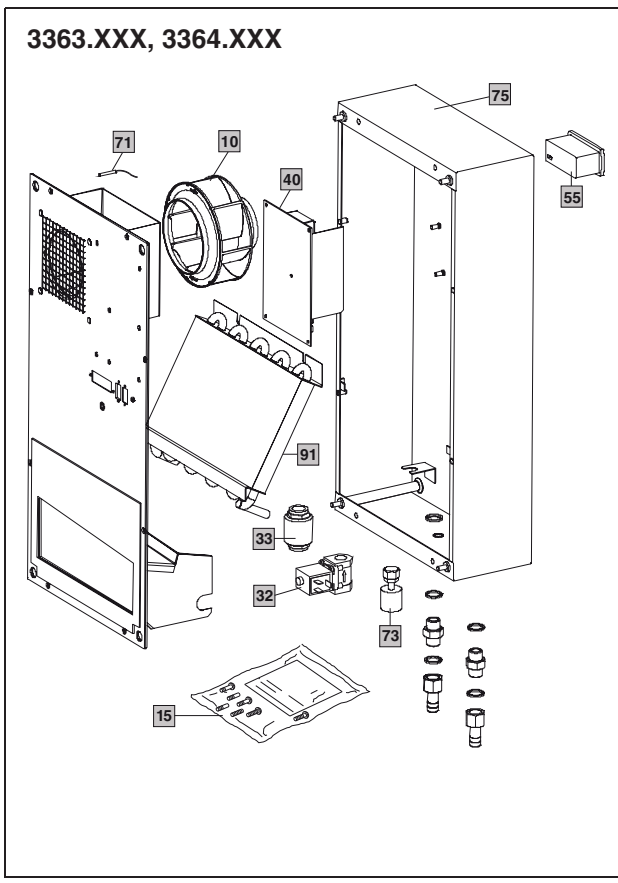

Abb. 32: Ersatzteile 3363.XXX, 3364.XXX

## Legende<br>10 Ven

- Ventilator, komplett
- 15 Versandbeutel
- 32 Magnetventil, komplett
- 33 Rückschlagventil (nur bei 33XX.5XX)
- 40 Platine
- 55 Display
- 71 Temperaturfühler
- 73 Schwimmerschalter (nur bei 33XX.5XX)
- 75 Gehäuse
- 91 Wärmetauscher

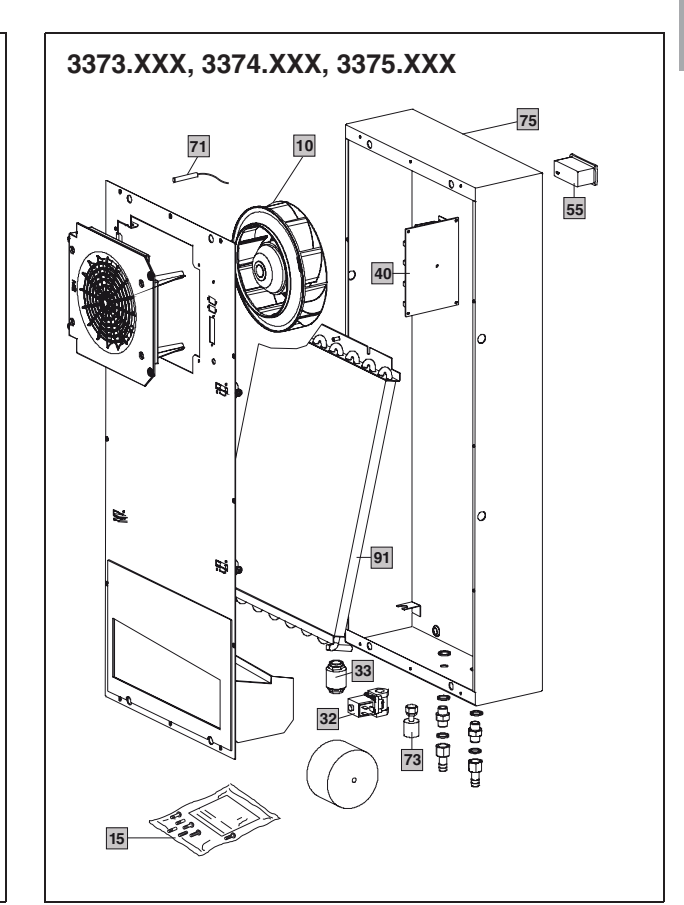

Abb. 33: Ersatzteile 3373.XXX, 3374.XXX, 3375.XXX

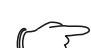

#### **Hinweis:**

Außer der Ersatzteilnummer geben Sie bei der Bestellung von Ersatzteilen bitte unbedingt an:

- Gerätetyp
- Fabrikationsnummer
- Herstellungsdatum
- Sie finden diese Angaben
- auf dem Typenschild.

## **11 Weitergehende Technische Informationen**

## **DE 11.1 Hydrologische Daten**

Um Systemschäden zu vermeiden und einen sicheren Betrieb zu gewährleisten, empfiehlt die Rittal GmbH & Co. KG die Verwendung von Systemwasser bzw. eines Zusatzes, dessen Beschaffenheit nicht von der nachfolgenden Aufstellung hydrologischer Daten abweicht:

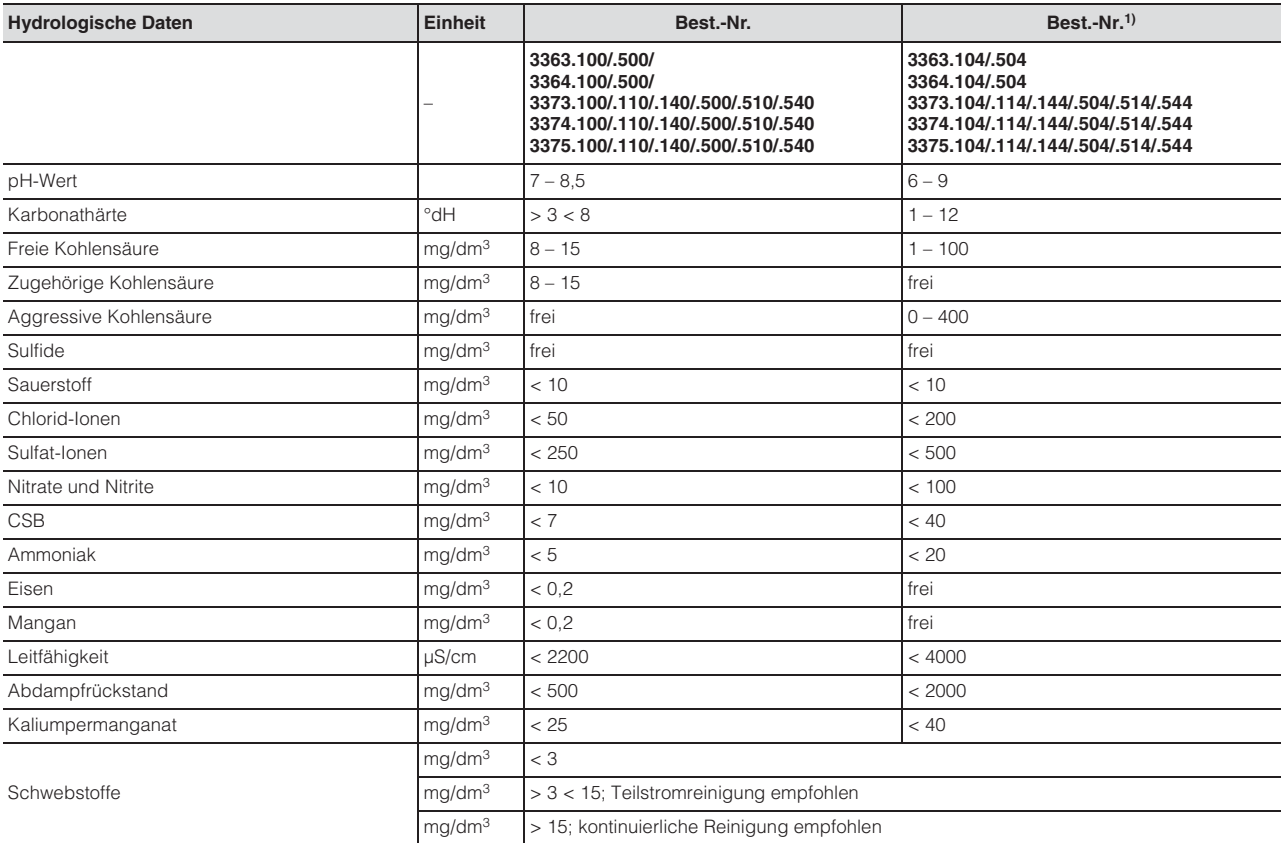

1) Das völlige Ausbleiben von Korrosion unter Versuchsbedingungen lässt darauf schließen, dass auch deutlich stärker salzhaltige Lösungen mit höherem Korrosionspotenzial (z. B. Meerwasser) noch toleriert werden können.

Tab. 11: Hydrologische Daten

## **11 Weitergehende Technische Informationen**

### **11.2 Kennlinien**

### **11.2.1 Wasserwiderstand**

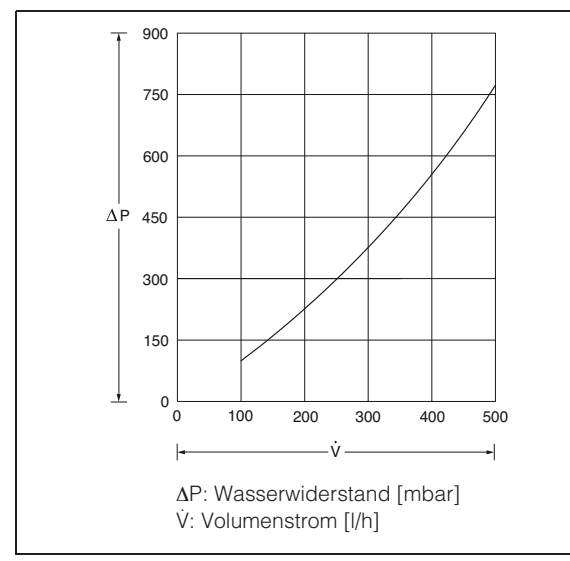

Abb. 34: Wasserwiderstand 3363.XXX

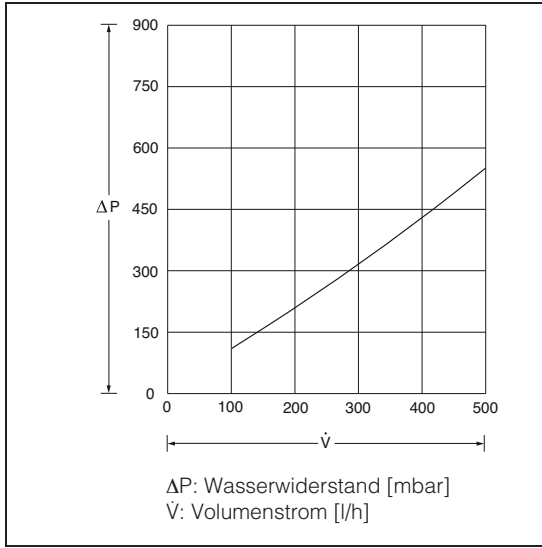

Abb. 35: Wasserwiderstand 3364.XXX

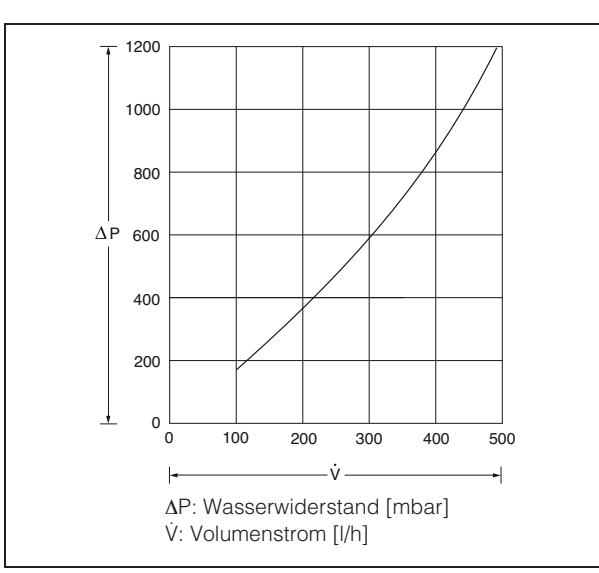

Abb. 36: Wasserwiderstand 3373.XXX

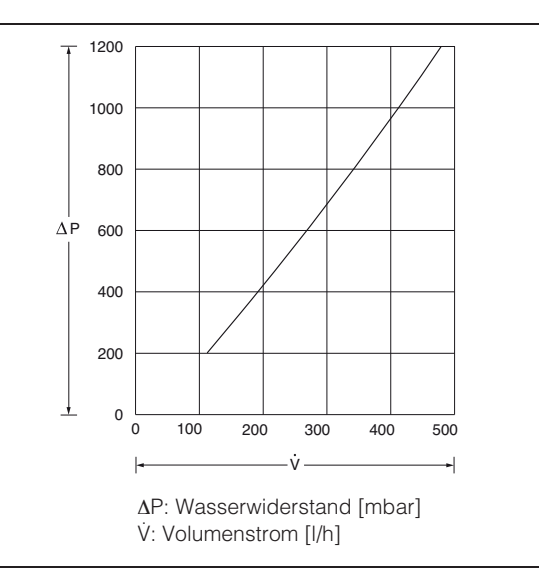

Abb. 37: Wasserwiderstand 3374.XXX

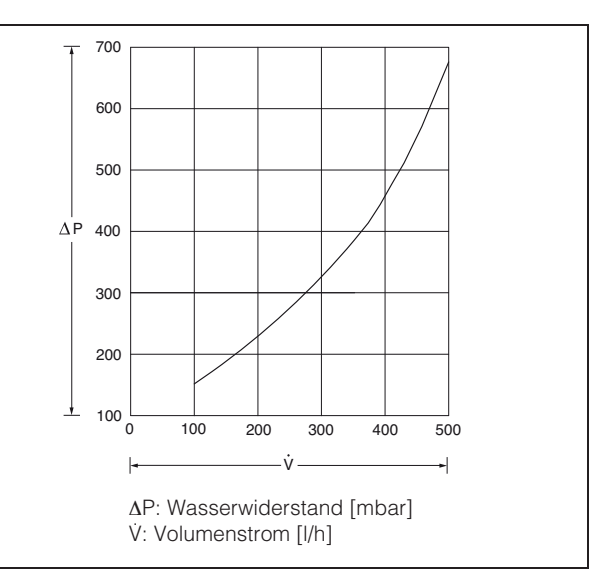

Abb. 38: Wasserwiderstand 3375.XXX

## **12 Anhang 1: Ausschnitts- und Bohrungsmaße**

## **12 Anhang 1: Ausschnitts- und Bohrungsmaße**

### **12.1 Maße für An- und Einbau**

**DE**

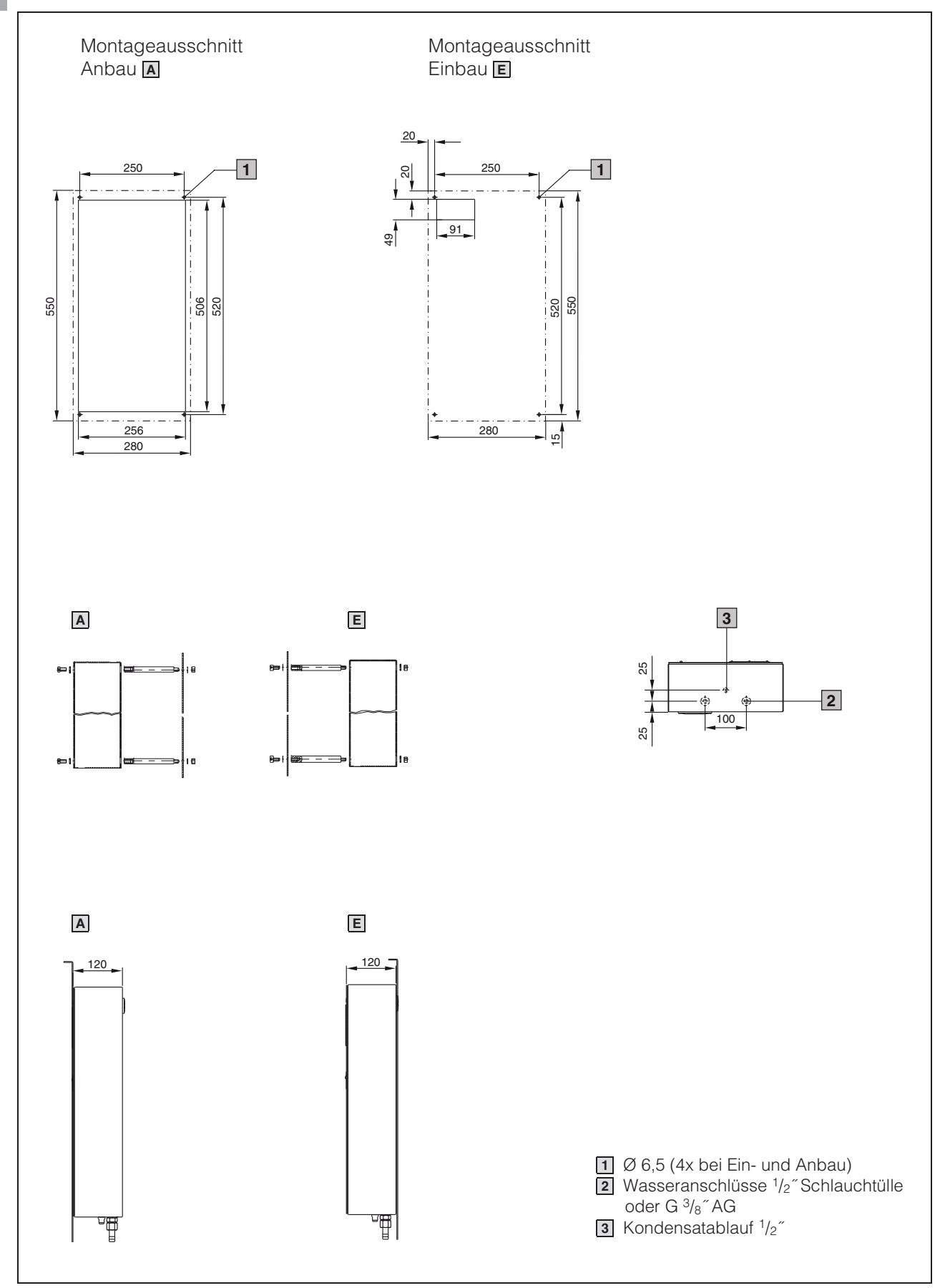

Abb. 39: 3363.XXX/3364.XXX

30 Montage-, Installations- und Bedienungsanleitung Rittal Wandanbau Luft/Wasser-Wärmetauscher

## **12 Anhang 1: Ausschnitts- und Bohrungsmaße**

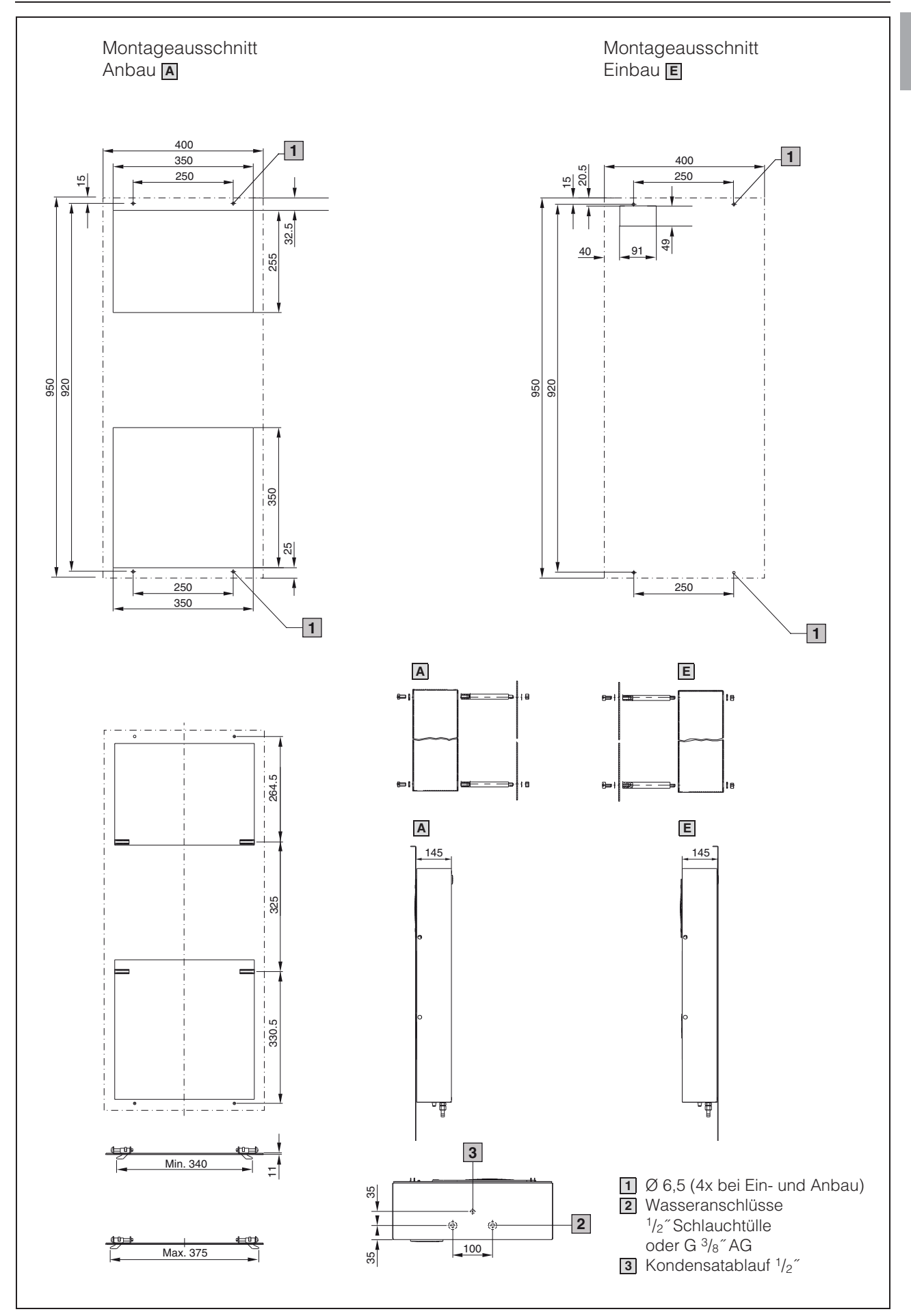

Abb. 40: 3373.XXX/3374.XXX

Montage-, Installations- und Bedienungsanleitung Rittal Wandanbau Luft/Wasser-Wärmetauscher 31

## **12 Anhang 1: Ausschnitts- und Bohrungsmaße**

**DE**

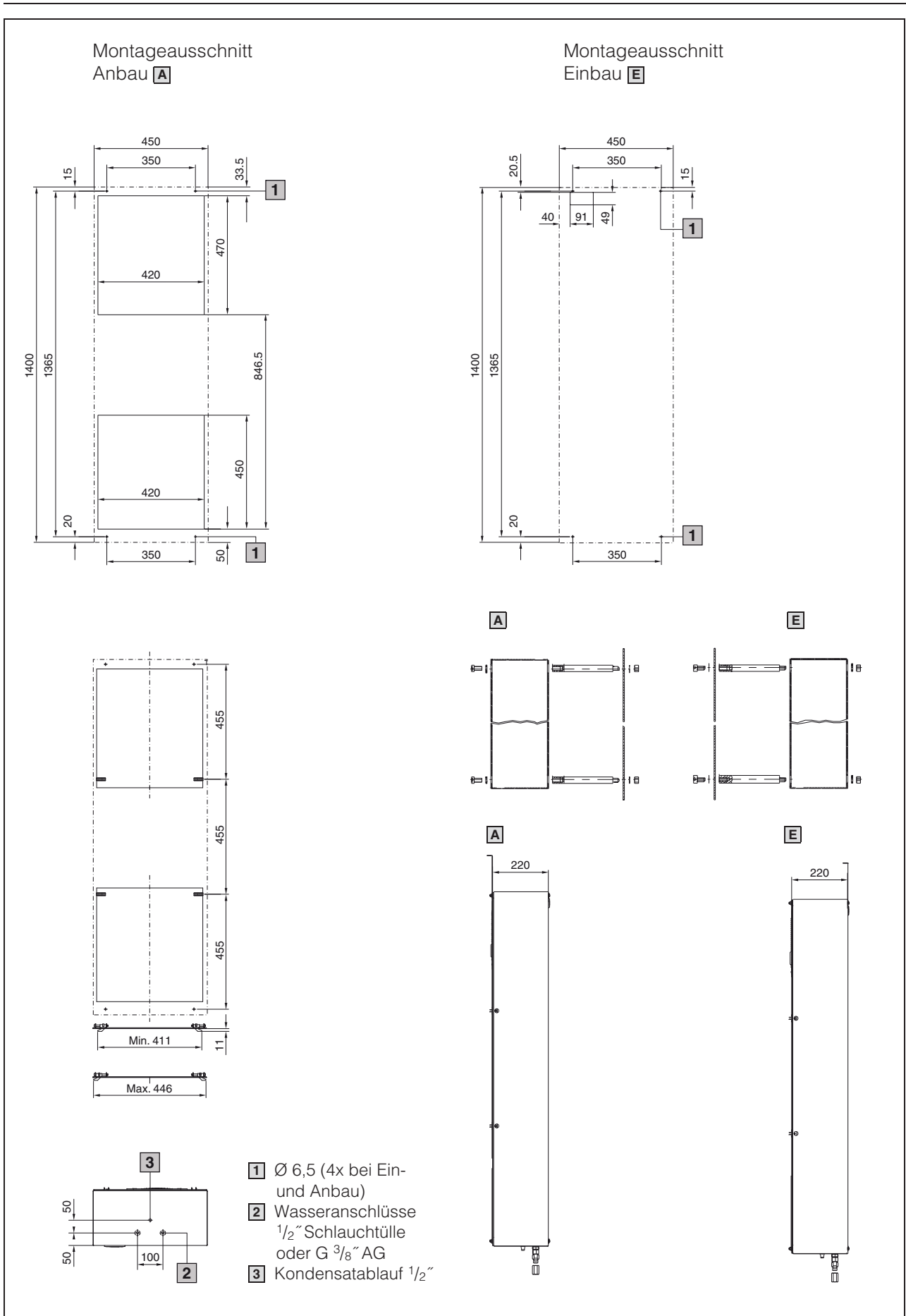

Abb. 41: 3375.XXX

32 Montage-, Installations- und Bedienungsanleitung Rittal Wandanbau Luft/Wasser-Wärmetauscher

### **13 Anhang 2: Anwendungsbeispiel Parallelschaltung von 4 Luft/Wasser-Wärmetauschern**

**Beispiel:** Parallelschaltung von 4 Luft/Wasser-Wärmetauschern mit Kaltwasserversorgung durch eine Rückkühlanlage.

Überströmventile bzw. Bypassregelung sind in die Rückkühlanlage bzw. in das kundenseitige Rohrleitungssystem zu integrieren.

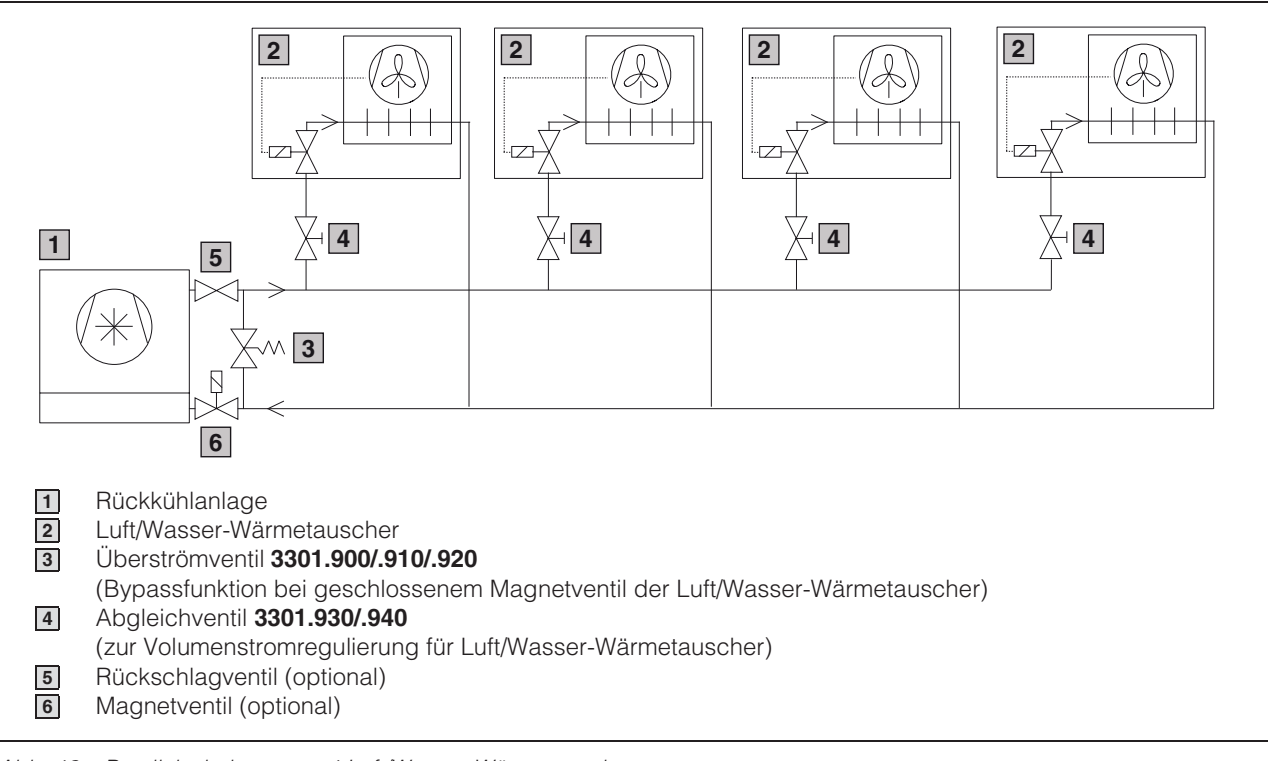

Abb. 42: Parallelschaltung von 4 Luft/Wasser-Wärmetauschern

# **Rittal - The System.**

## Faster - better - everywhere.

- **Enclosures**
- -Power Distribution
- Climate Control
- **IT Infrastructure**
- Software & Services

RITTAL GmbH & Co. KG Postfach 1662 · D-35726 Herborn Phone +49(0)2772 505-0 · Fax +49(0)2772 505-2319 E-mail: info@rittal.de · www.rittal.com

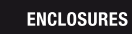

**POWER DISTRIBUTION CLIMATE CONTROL** 

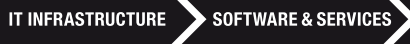

RII

FRIEDHELM LOH GROUP